# **SPC Web Gateway Specification**

Revision 1.2

**Indix it** 

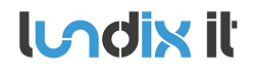

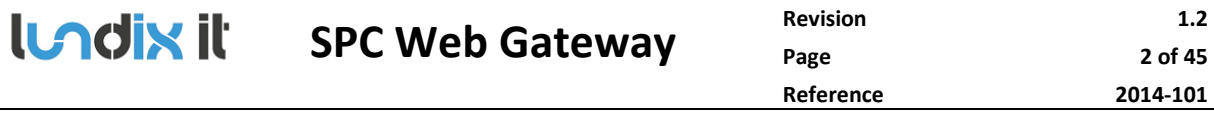

# **History Record**

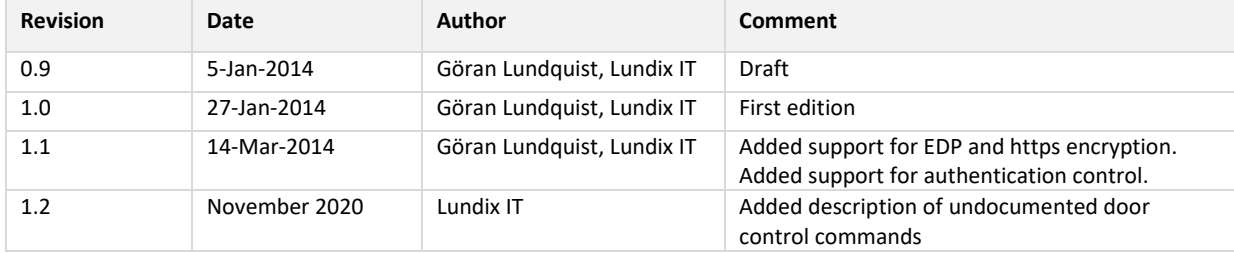

# ©2014-2020 Lundix IT

Lundix IT Renvägen 22 S-433 70 Sävedalen Sweden goran.lundquist@lundix.se

# **LADIX II** SPC Web Gateway

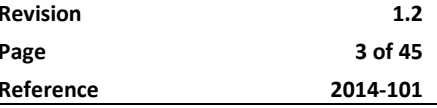

# **Contents**

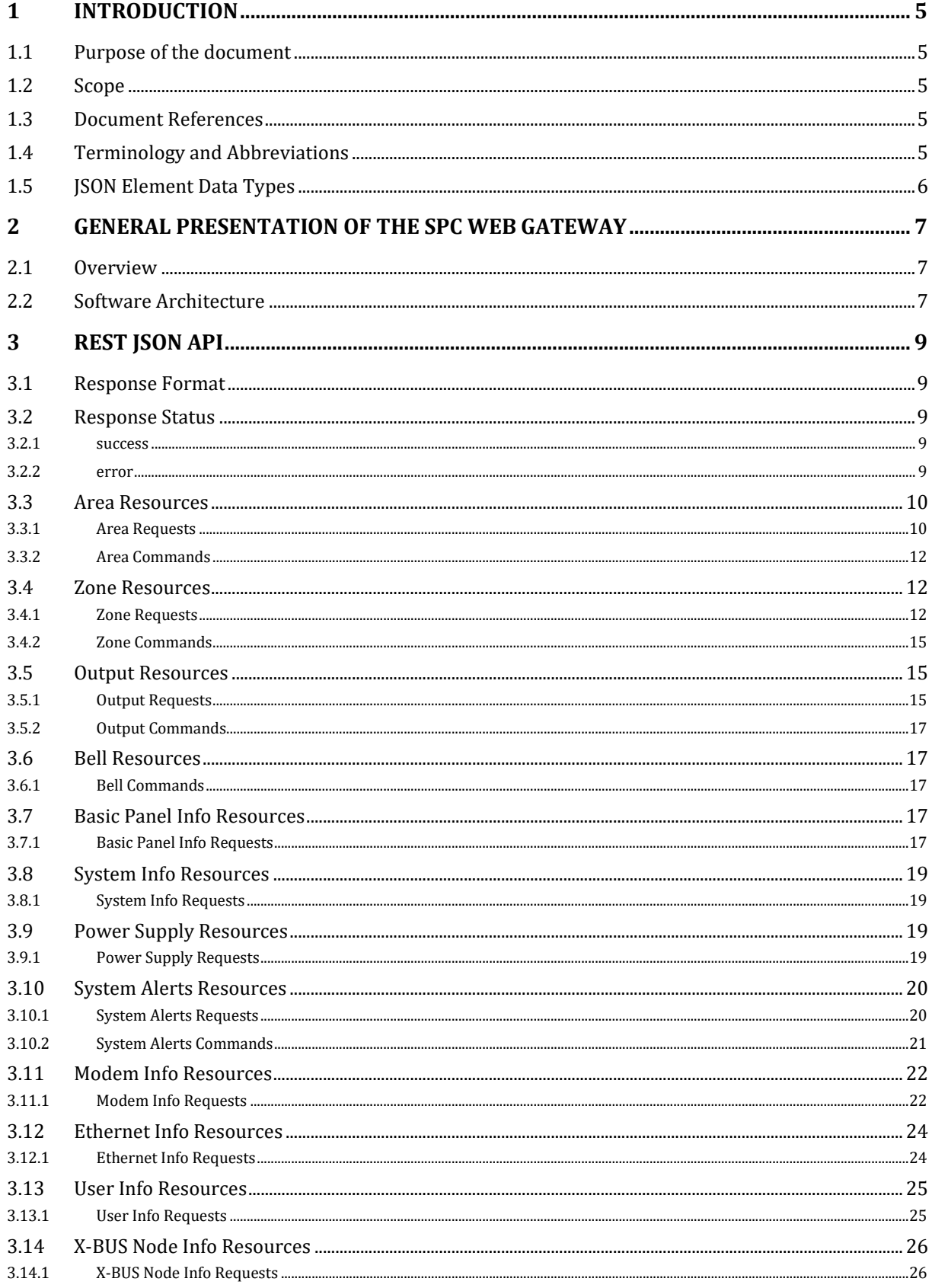

# **LADIX II** SPC Web Gateway

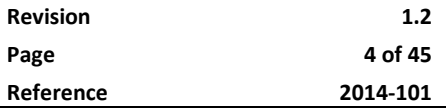

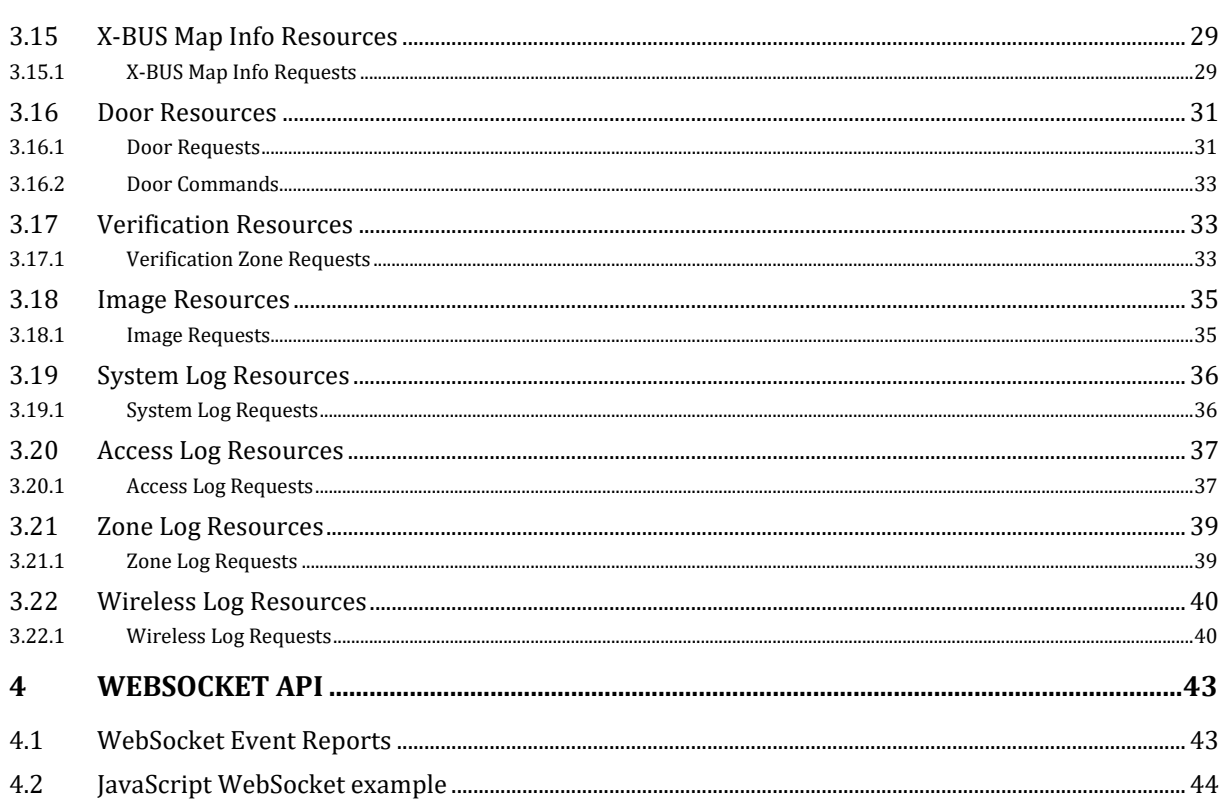

**Undix it** 

# **1 Introduction**

# **1.1 Purpose of the document**

The purpose of this document is to describe Lundix IT SPC Web Gateway that is providing a generic web interface to Siemens SPC intrusion panels.

# **1.2 Scope**

The SPC Web Gateway is based on the functionality in EDP protocol version 2.0 and SPC panel firmware 3.2. In this version of the software the scope is limited to only support TCP as transport layer and following EDP functions are **not supported**:

- UDP as transport layer to SPC
- EDP version 1 frame layout
- EDP over GPRS
- EDP Audio Commands
- Set Clock Command
- Set User Pin Command

# **1.3 Document References**

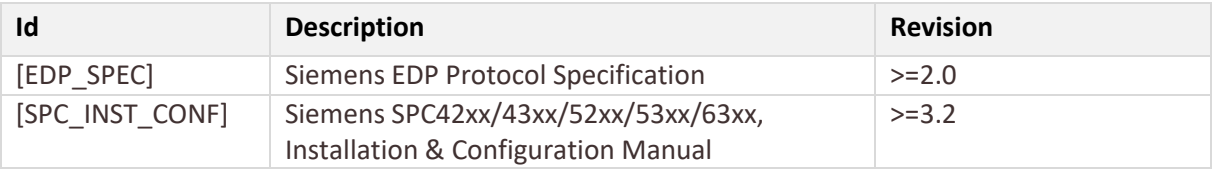

# **1.4 Terminology and Abbreviations**

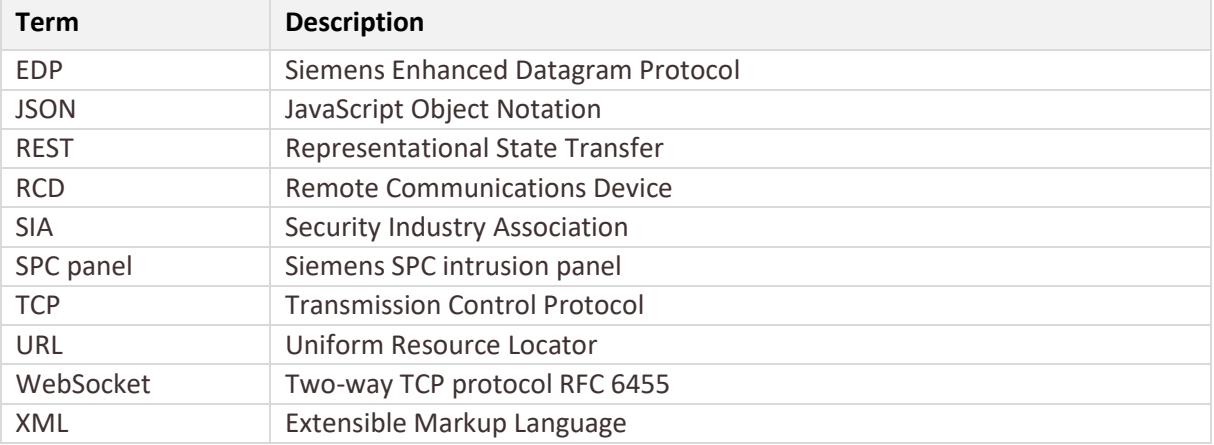

**Indix it** 

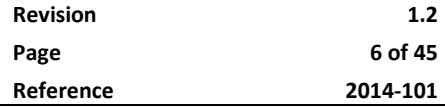

# **1.5 JSON Element Data Types**

All values in the JSON messages are sent as double-quoted UTF-8 strings of different "data types". Following data types will be used in this document:

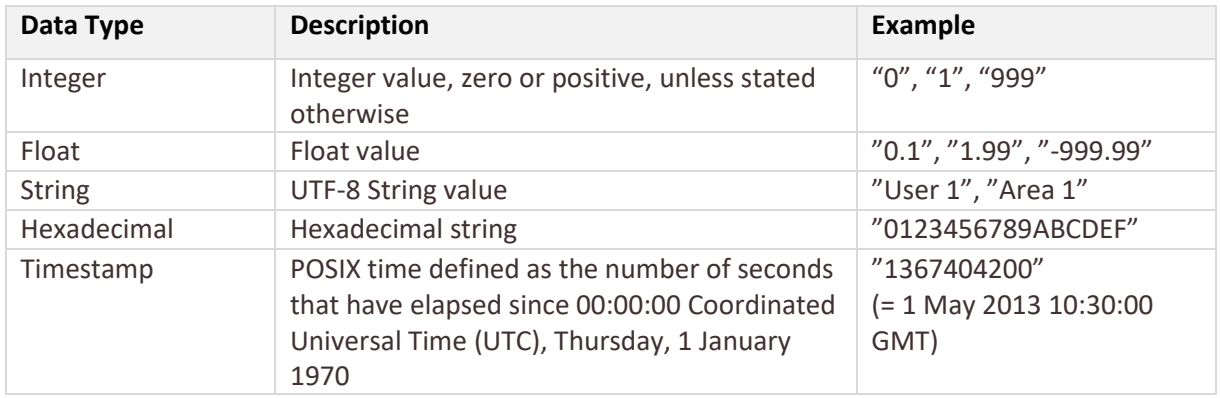

# **2 General Presentation of the SPC Web Gateway**

# **2.1 Overview**

The SPC Web Gateway is providing a generic web interface to Siemens SPC panels. The main purpose is to simplify SPC integration with third party applications and products such as Home and Building Automation Systems, Smartphone App's and Web applications. The Web API is using HTTP and REST principles (RESTful) for requests to SPC panel and WebSocket to reporting events from the SPC panel.

# **2.2 Software Architecture**

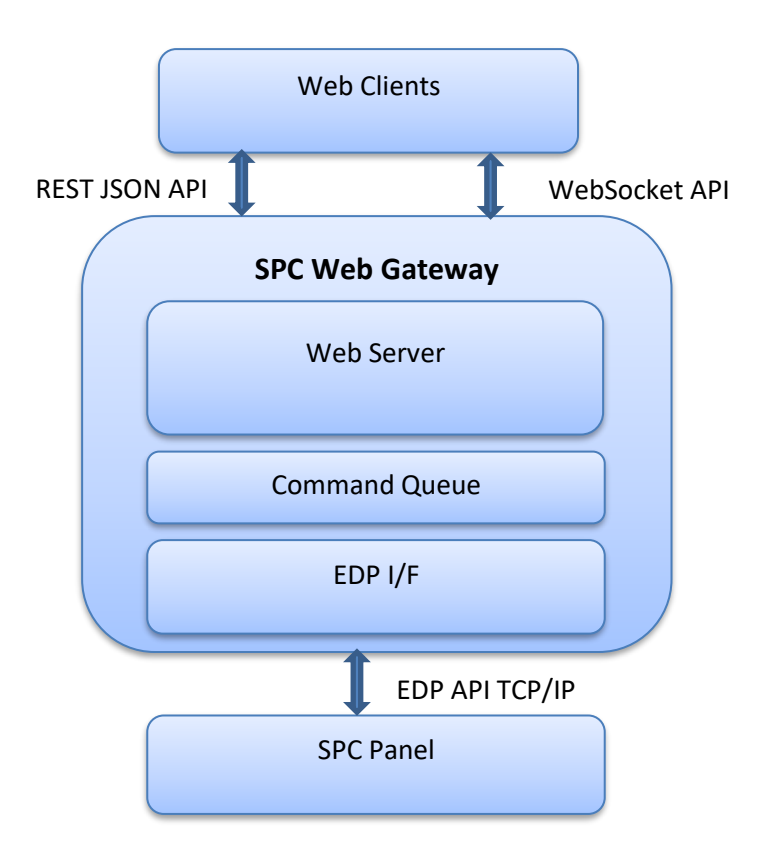

The SPC Web Gateway communicates (southbound) to the SPC panel over network using Siemens EDP protocol and offers a northbound interface - referred as Web Server - used by applications or web pages - referred as Web Clients - to operate and get information from the SPC panel. A REST JSON API is used for requests and commands and a WebSocket API for sending SIA events to the Web Clients.

The SPC Web Gateway supports multiple concurrent clients. In case the clients simultaneously send requests, the requests will be queued in the SPC Web Gateway waiting for the reply from the SPC panel. (The SPC panel is restricted to process only one request at a time). Events from the SPC panel (SIA events) are broadcasted to all "subscribing" recipients.

The SPC Web Gateway has following main features:

• Web Server. This is the core of the SPC Web Gateway.

**Indix it** 

- EDP I/F. Interface for communication to the SPC panel.
- Command Queue. Is managing the queue of pending commands and requests.

All features are embedded in one single multithreaded application with a very small footprint.

**LAdix it SPC Web Gateway** 

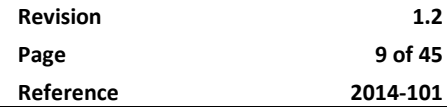

# **3 REST JSON API**

The SPC Web Gateway REST JSON API provides access to the SPC panel resources via URL paths. The API uses [JSON](http://en.wikipedia.org/wiki/JSON) as its communication format, and the standard HTTP methods GET and PUT (see API descriptions below for which methods are available for each resource). URLs for the REST API resources have the following structure:

```
http[s]://<spc_web_gateway_host>:<port>/spc/<resource>
```
Default <port> is 8088 for remote access and 8089 for local access, but it is configurable. <resource> can be divided in several parts separated by slashes (/).

# **3.1 Response Format**

All response messages consist of a status and a data part with following JSON structure:

```
{
   "status": "<return status>",
    "data":{
       "element1":"value1",
      "element2":"value2",
       …
      "elementN":"valueN"
     }
}
```
Encoding is UTF-8.

# **3.2 Response Status**

Response status is returned using standard HTTP error code syntax in the header and additional info in the body of the return call, JSON-formatted.

# **3.2.1 success**

If all went well the response status will be **success** and some valid data will be returned in the data part.

```
Header
HTTP/1.1 200 OK
Content-Type: application/json; charset=utf-8
Body
{
       "status": "success",
      "data": {
             <valid data>
       }
}
```
# **3.2.2 error**

If an error occurred in processing the request the response status will be **error** and the data part will contain an error code and error message.

#### **Header**

*<sup>©</sup> PROPERTY OF LUNDIX IT SWEDEN, ALL RIGHTS RESERVED – THIS DOCUMENT AND THE INFORMATION CONTAINED THEREIN ARE CONFIDENTIAL – THE DISCLOSURE OR OTHER COMMUNICATION, COPYING, REPRODUCTION AND ANY USE WHATSOEVER IS FORBIDDEN WITHOUT THE WRITTEN AUTHORIZATION OF LUNDIX IT.*

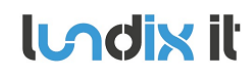

# **LADIN II** SPC Web Gateway

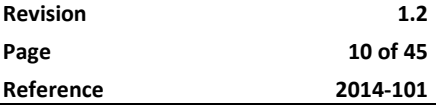

HTTP/1.1 404 Not Found Content-Type: application/json; charset=utf-8

#### **Body** {

}

```
"status": "error",
"data": {
       "code": "<error code>",
      "message": "<error message>"
}
```
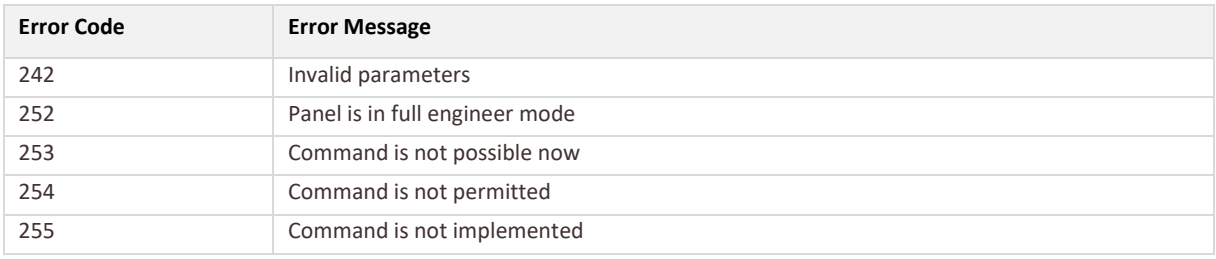

# **3.3 Area Resources**

# **3.3.1 Area Requests**

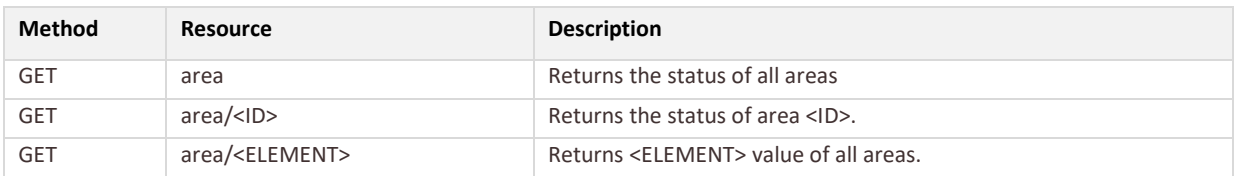

### **Resource Parameters**

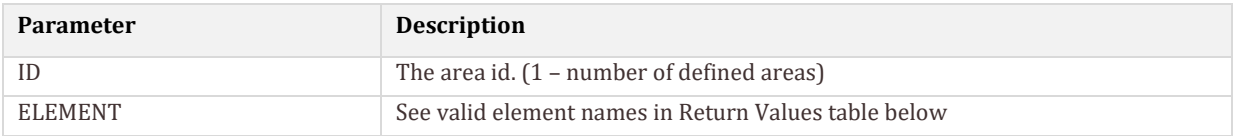

#### **Return Values**

There will be one instance of these elements for each area.

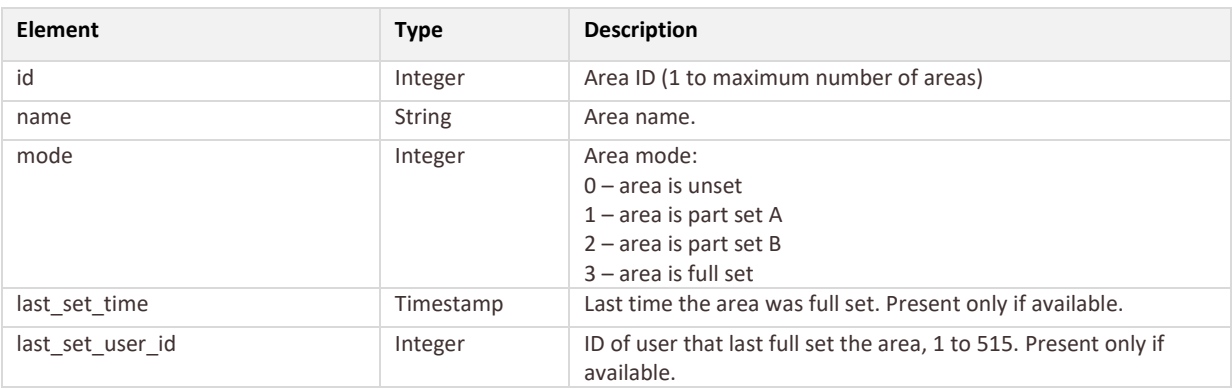

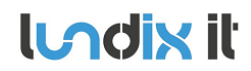

# **LAdix it SPC Web Gateway**

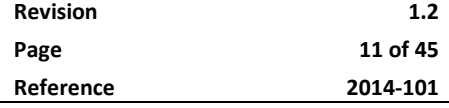

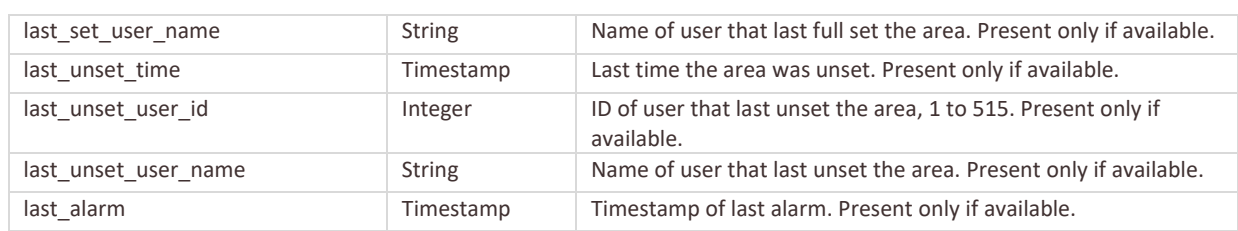

### **Example: GET area**

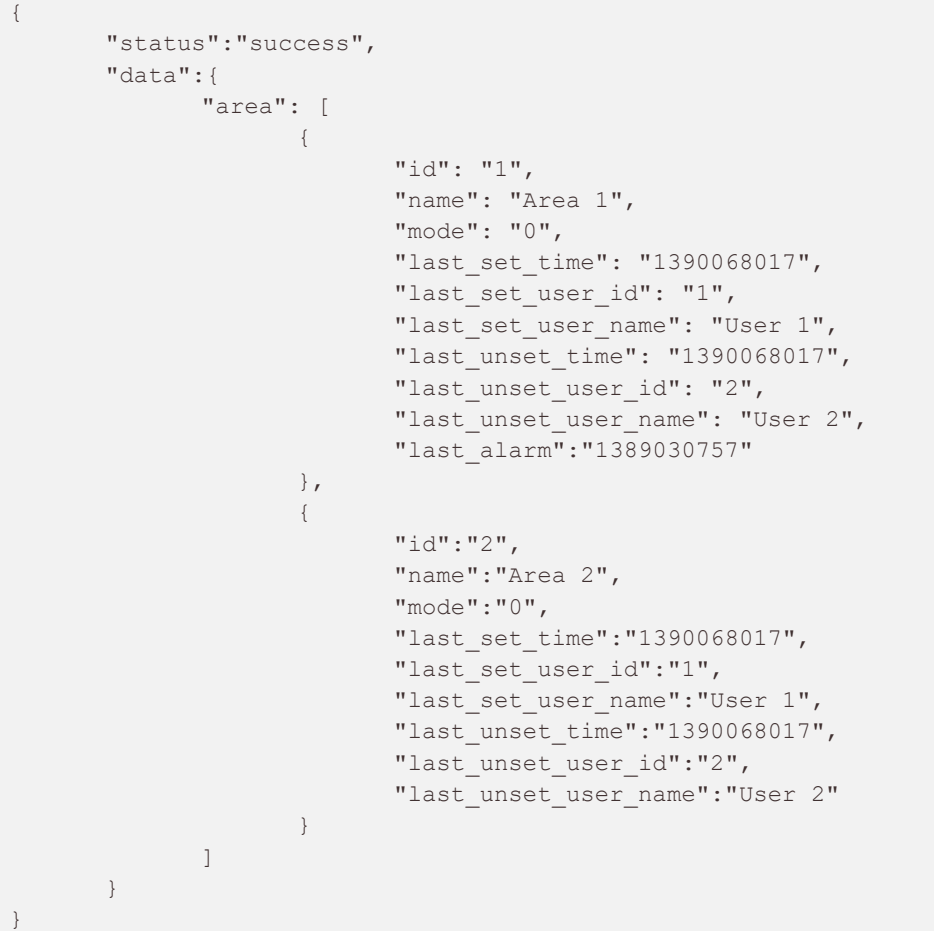

## **Example: GET area/1**

```
{
       "status":"success",
       "data":{
             "area": [
\{"id": "1",
                         "name": "Area 1",
                         "mode": "0",
                         "last_set_time": "1390068017",
                         "last_set_user_id": "1",
                         "last_set_user_name": "User 1",
                          "last_unset_time": "1390068017",
                         "last unset user id": "2",
```
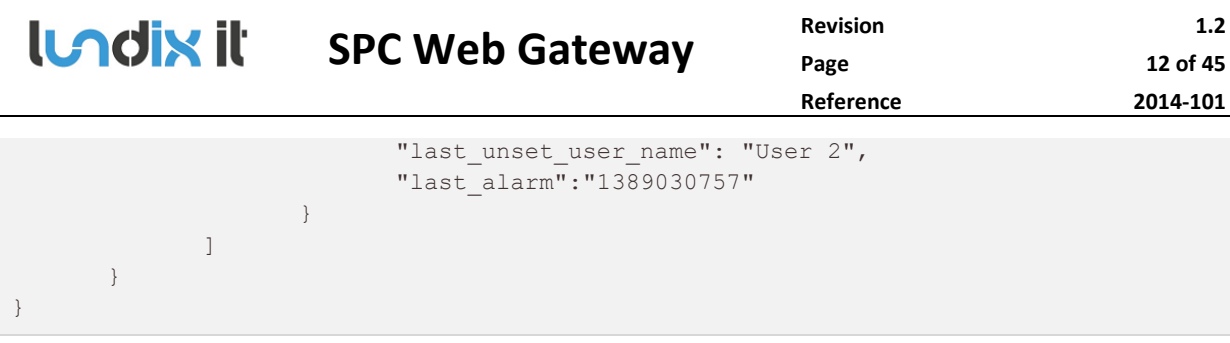

## **Example: GET area/name**

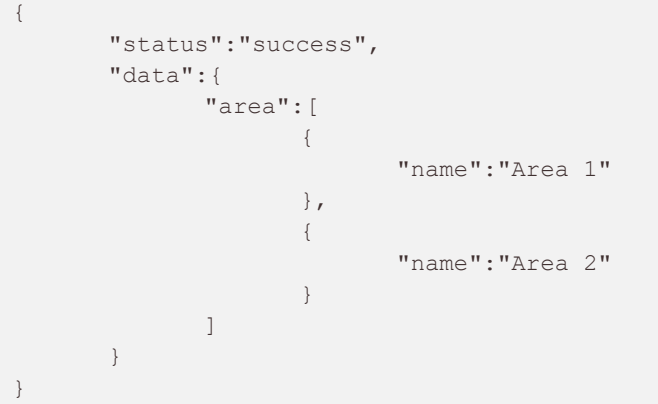

# **3.3.2 Area Commands**

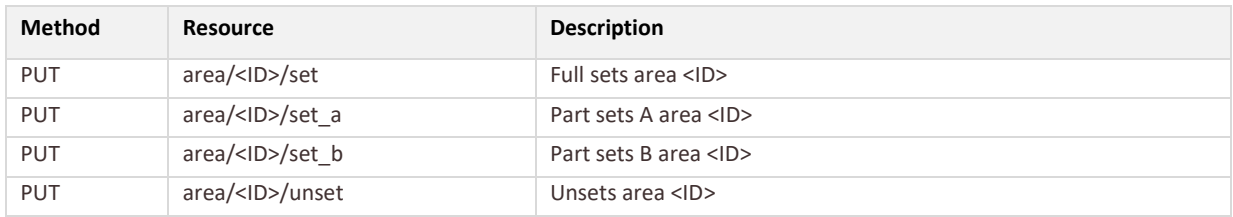

#### Resource Parameters

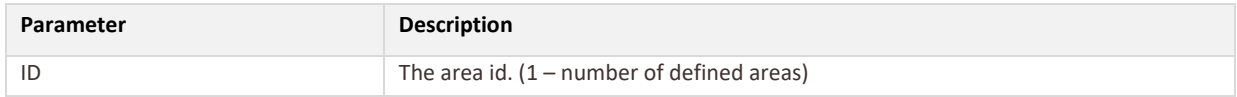

# **Example: PUT area/1/set**

```
{
   "status":"success",
   "data": "null"
}
```
# **3.4 Zone Resources**

# **3.4.1 Zone Requests**

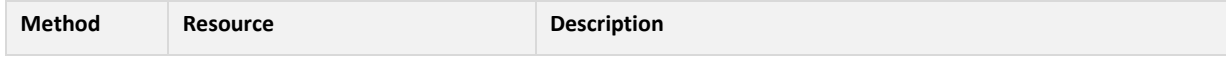

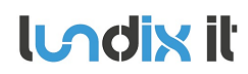

# **LAdix it SPC Web Gateway**

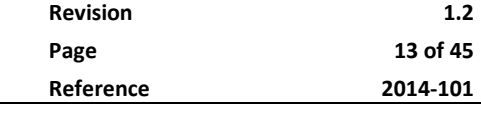

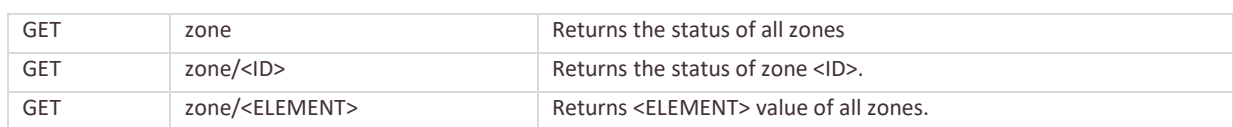

#### **Resource Parameters**

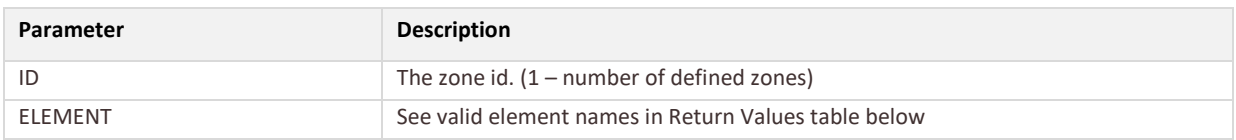

#### **Return Values**

There will be one instance of these elements for each zone.

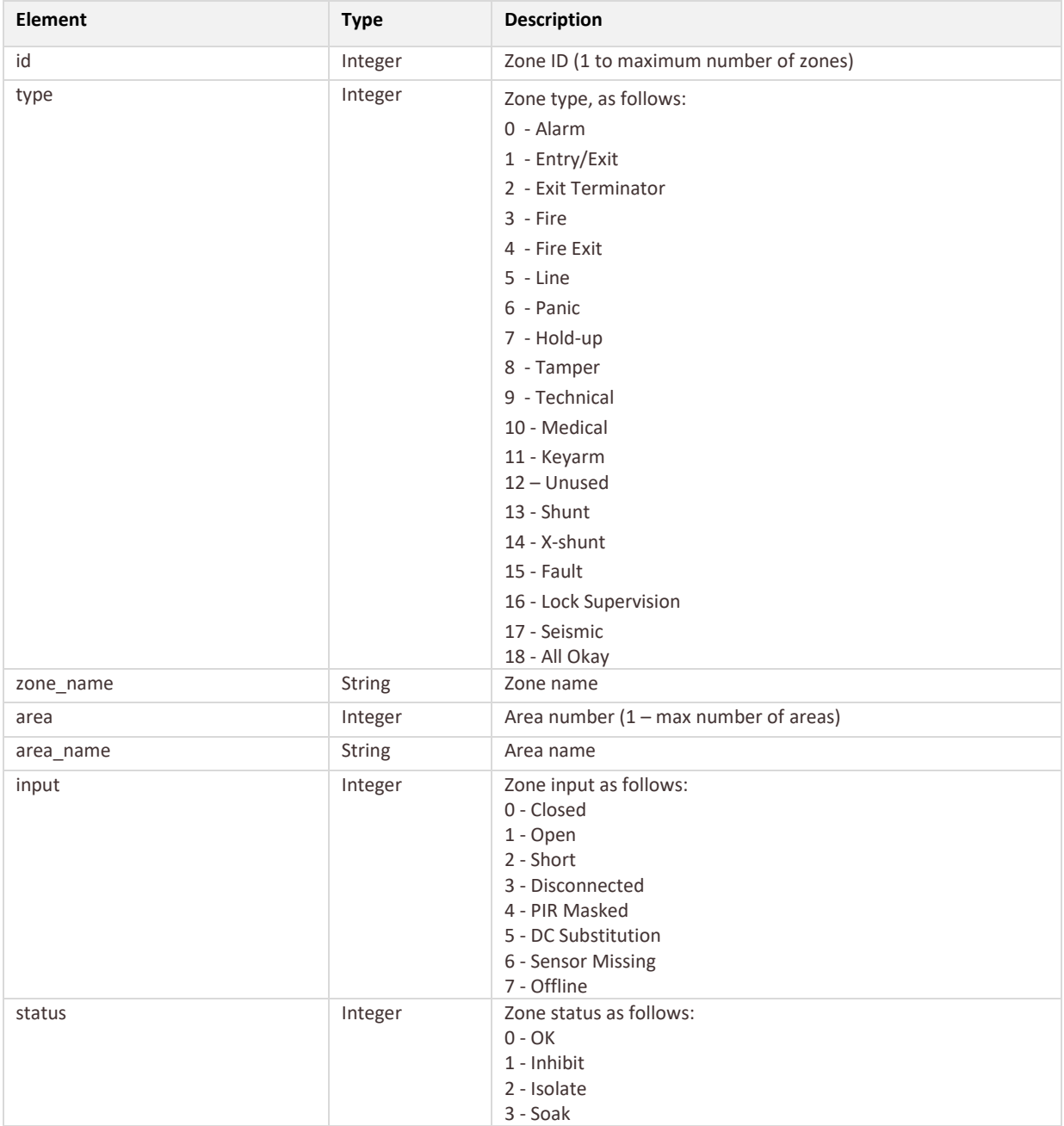

# **LADIN II** SPC Web Gateway

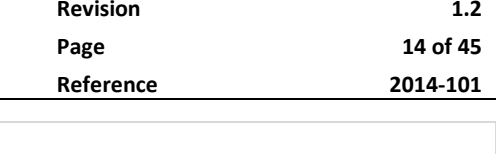

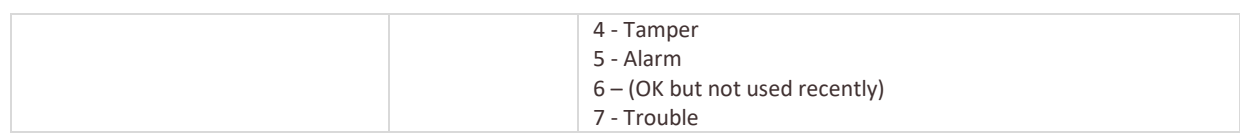

### **Example: GET zone**

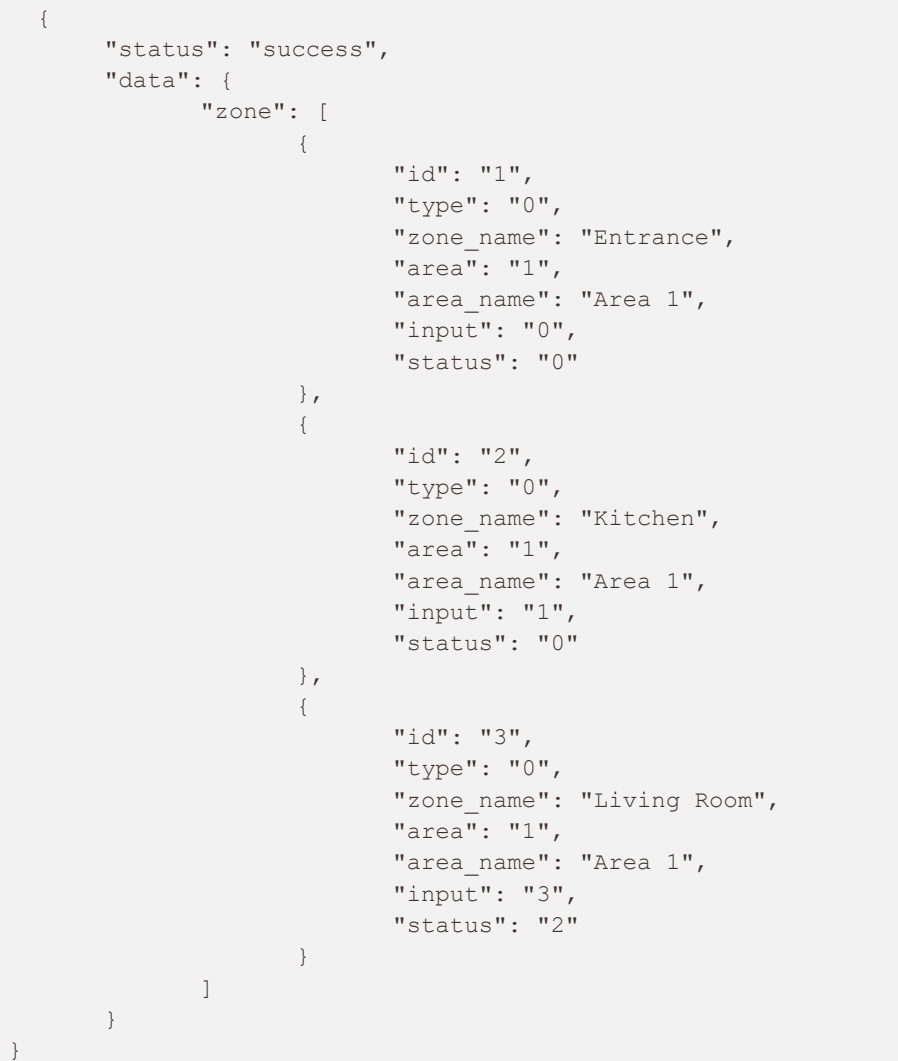

# **Example: GET zone/1**

```
{
      "status": "success",
      "data": {
            "zone": [
                  \{"id": "1",
                          "type": "0",
                          "zone name": "Entrance",
                          "area": "1",
                          "area name": "Area 1",
                          "input": "0",
                          "status": "0"
```
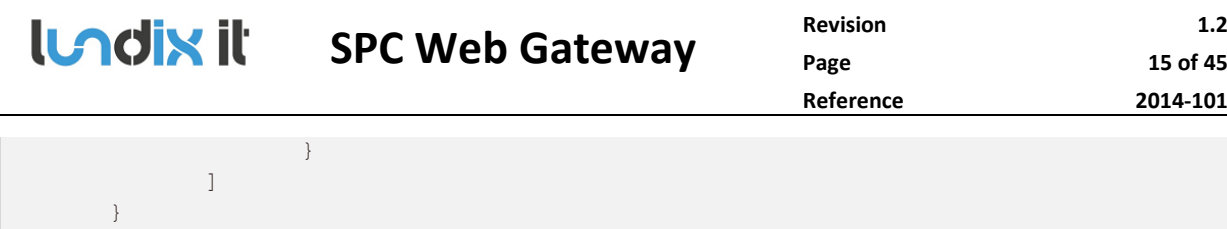

## **Example: GET zone/input**

}

```
{
       "status": "success",
       "data": {
              "zone": [
                     \{"input": "0"
                      },
                      {
                              "input": "1"
                      },
                      {
                              "input": "3"
                      }
            \qquad \qquad ]
     }
}
```
## **3.4.2 Zone Commands**

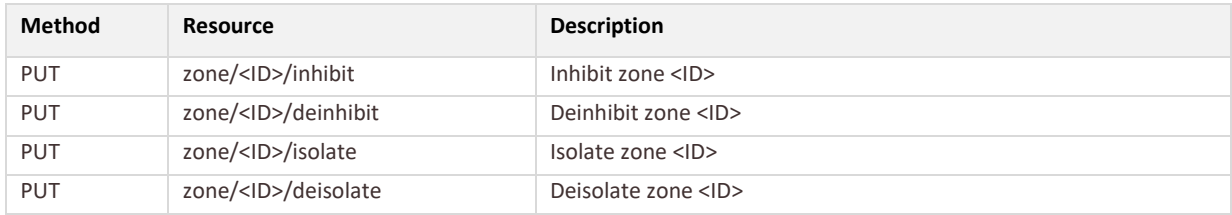

#### Resource Parameters

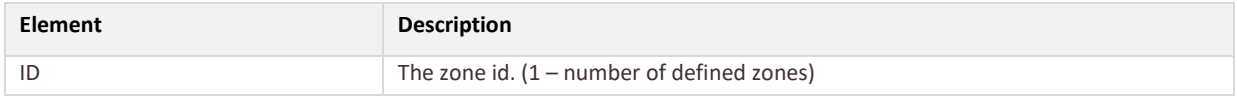

# **Example: PUT zone/1/inhibit**

```
{
   "status":"success",
   "data": "null"
}
```
# **3.5 Output Resources**

# **3.5.1 Output Requests**

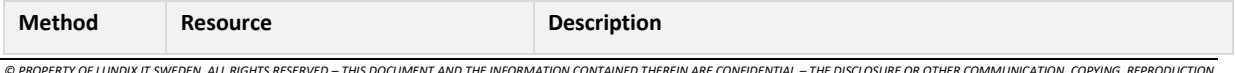

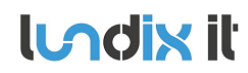

# **LACIN II** SPC Web Gateway

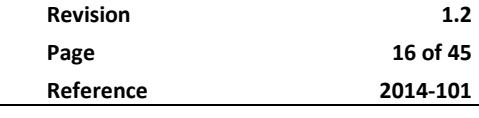

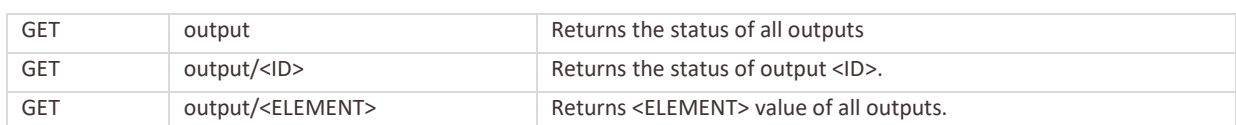

#### **Resource Parameters**

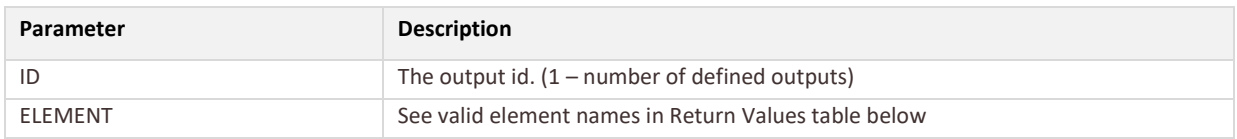

### **Return Values**

There will be one instance of these elements for each output.

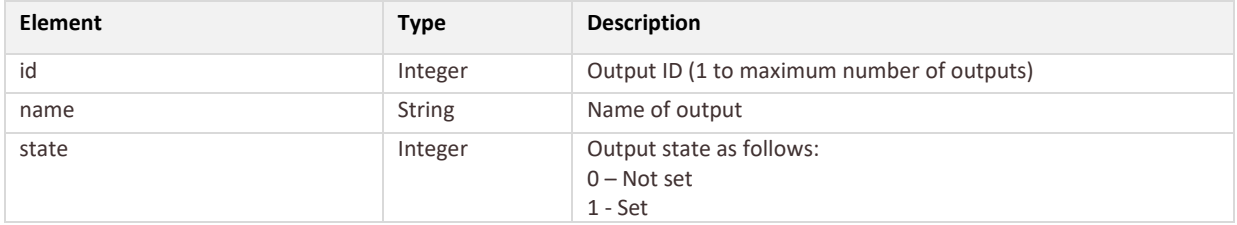

# **Example: GET output**

```
{
      "status": "success",
      "data": {
             "output": [
                    {
                           "id": "1",
                           "name": "Output 1",
                           "state": "0"
                    },
                    {
                           "id": "2",
                           "name": "Output 2",
                           "state": "1"
                    }
             ]
      }
}
```
## **Example: GET output/state**

```
{
      "status": "success",
      "data": {
            "output": [
                   {
                          "state": "0"
                   },
                    {
                          "state": "1"
```
<sup>©</sup> PROPERTY OF LUNDIX IT SWEDEN, ALL RIGHTS RESERVED – THIS DOCUMENT AND THE IHORMATION CONTAINED THEREIN ARE CONFIDENTIAL – THE DISCLOSURE OR OTHER COMMUNICATION, COPYING, REPRODUCTION<br>AND ANY USE WHATSOEVER IS FORBIDDEN W

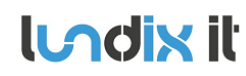

# **LACIN II** SPC Web Gateway

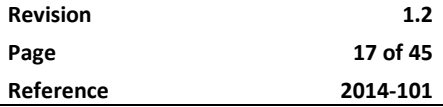

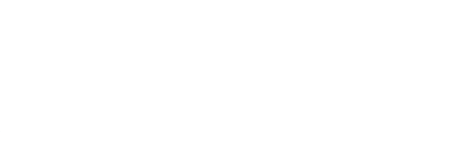

# **3.5.2 Output Commands**

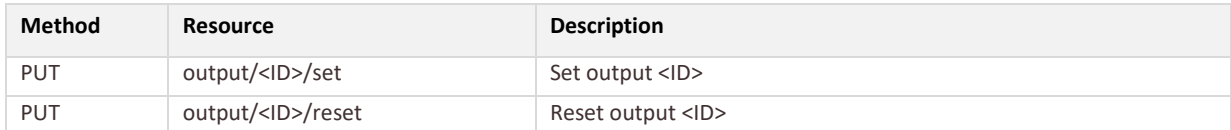

### Resource Parameters

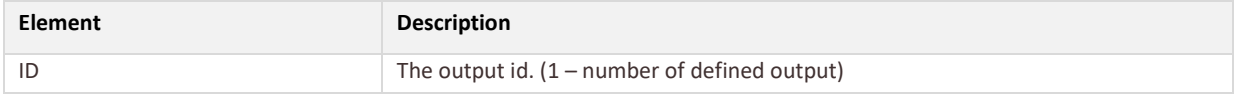

# **Example: PUT output/1/set**

```
{
    "status":"success",
    "data": "null"
}
```
# **3.6 Bell Resources**

## **3.6.1 Bell Commands**

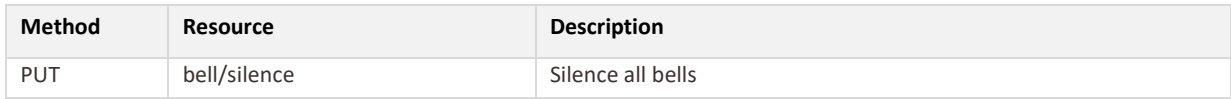

# **Example: PUT bell/silence**

```
{
   "status":"success",
   "data": "null"
```
}

# **3.7 Basic Panel Info Resources**

# **3.7.1 Basic Panel Info Requests**

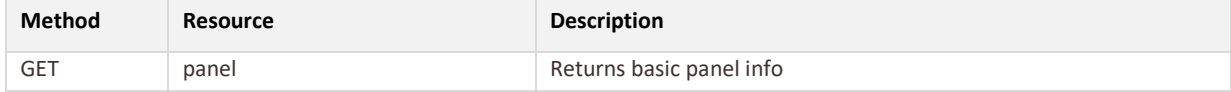

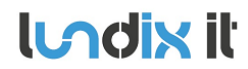

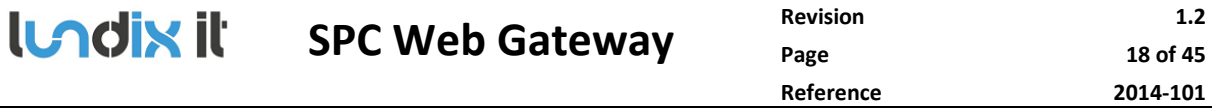

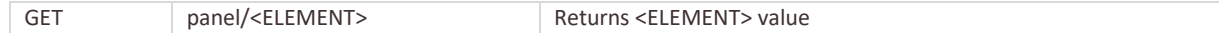

#### **Resource Parameters**

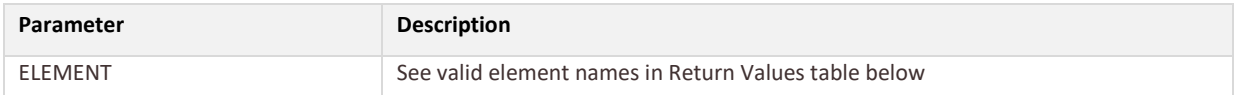

#### **Return Values**

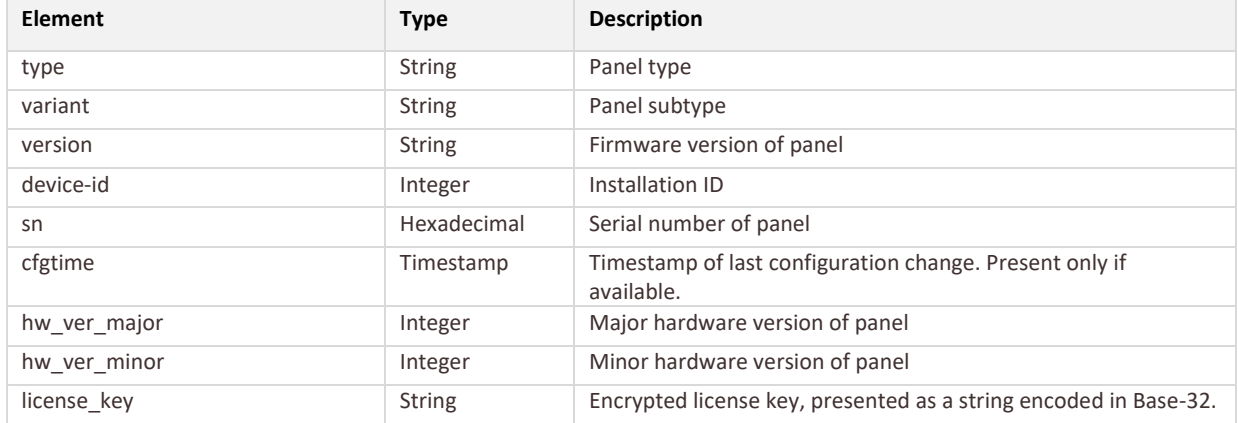

# **Example: GET panel**

```
{
      "status": "success",
      "data": {
             "panel": {
                    "type": "SPC4000",
                    "variant": "4300",
                    "version": "3.2.5",
                    "device-id": "1",
                    "sn": "123ABC99",
                    "cfgtime": "1390248400",
                    "hw ver major": "1",
                    "hw ver minor": "4",
                    "license_key": "XXXXXXXXXXXXX"
             }
      }
}
```
# **Example: GET panel/version**

```
{
      "status": "success",
      "data": {
             "panel": {
                  "version": "3.2.5"
             }
      }
}
```

```
© PROPERTY OF LUNDIX IT SWEDEN, ALL RIGHTS RESERVED – THIS DOCUMENT AND THE IHORMATION CONTAINED THEREIN ARE CONFIDENTIAL – THE DISCLOSURE OR OTHER COMMUNICATION, COPYING, REPRODUCTION<br>AND ANY USE WHATSOEVER IS FORBIDDEN W
```
# **3.8 System Info Resources**

# **3.8.1 System Info Requests**

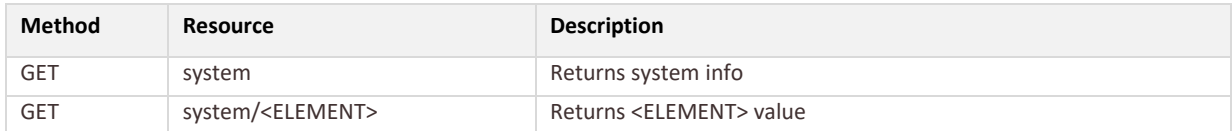

#### **Resource Parameters**

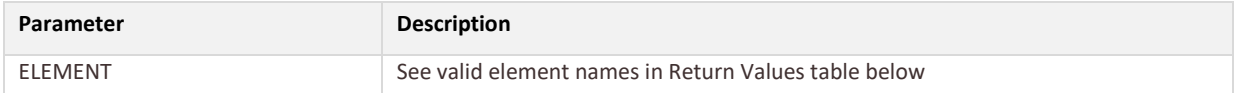

#### **Return Values**

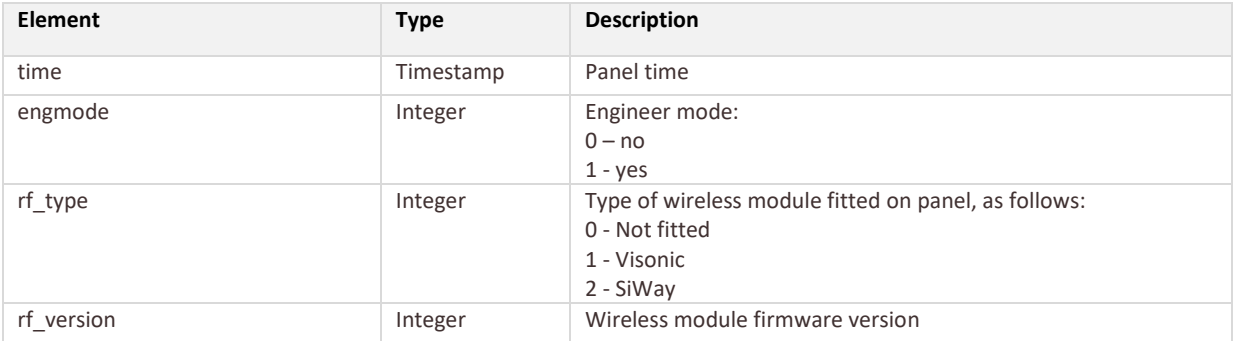

### **Example: GET system**

```
{
      "status": "success",
      "data": {
             "system": {
                    "time": "1390635628",
                    "engmode": "0",
                     "rf_type": "2",
                     "rf_version": "10"
              }
      }
}
```
# **3.9 Power Supply Resources**

# **3.9.1 Power Supply Requests**

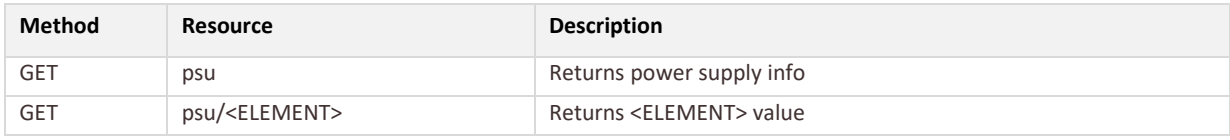

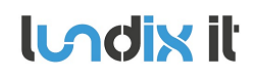

# **LAdix it SPC Web Gateway**

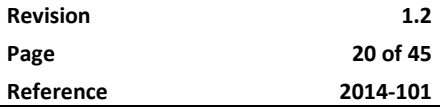

### **Resource Parameters**

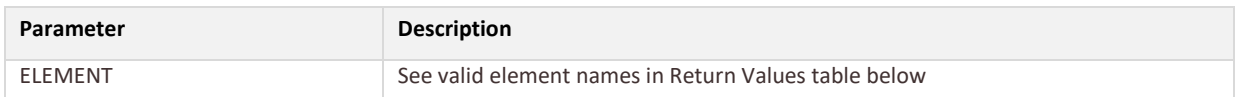

# **Return Values**

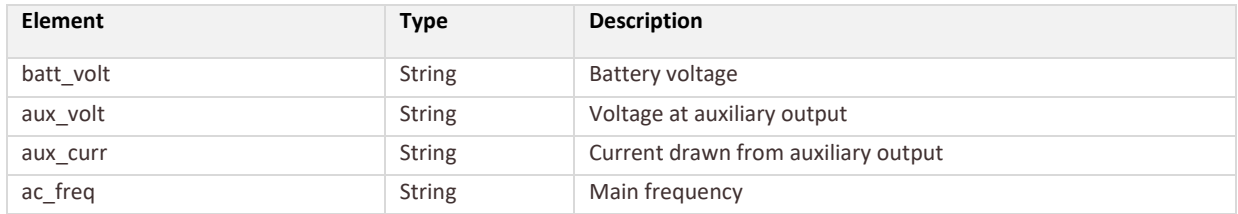

# **Example: GET psu**

```
{
      "status": "success",
      "data": {
             "psu": {
                    "batt_volt": "9.8V",
                    "aux volt": "13.4V",
                     "aux_curr": "120mA",
                     "ac_freq": "50Hz"
              }
      }
}
```
# **3.10 System Alerts Resources**

# **3.10.1 System Alerts Requests**

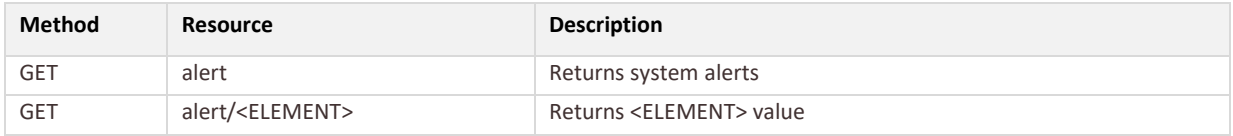

#### **Resource Parameters**

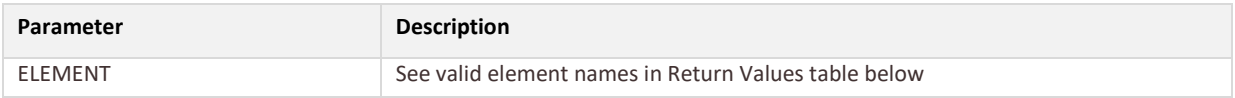

#### **System alerts bit definition**

The system alert states are presented as 8-digit hexadecimal bitmasks, and all have the following bit assignments:

# **LADINI II** SPC Web Gateway

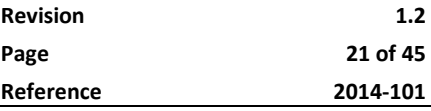

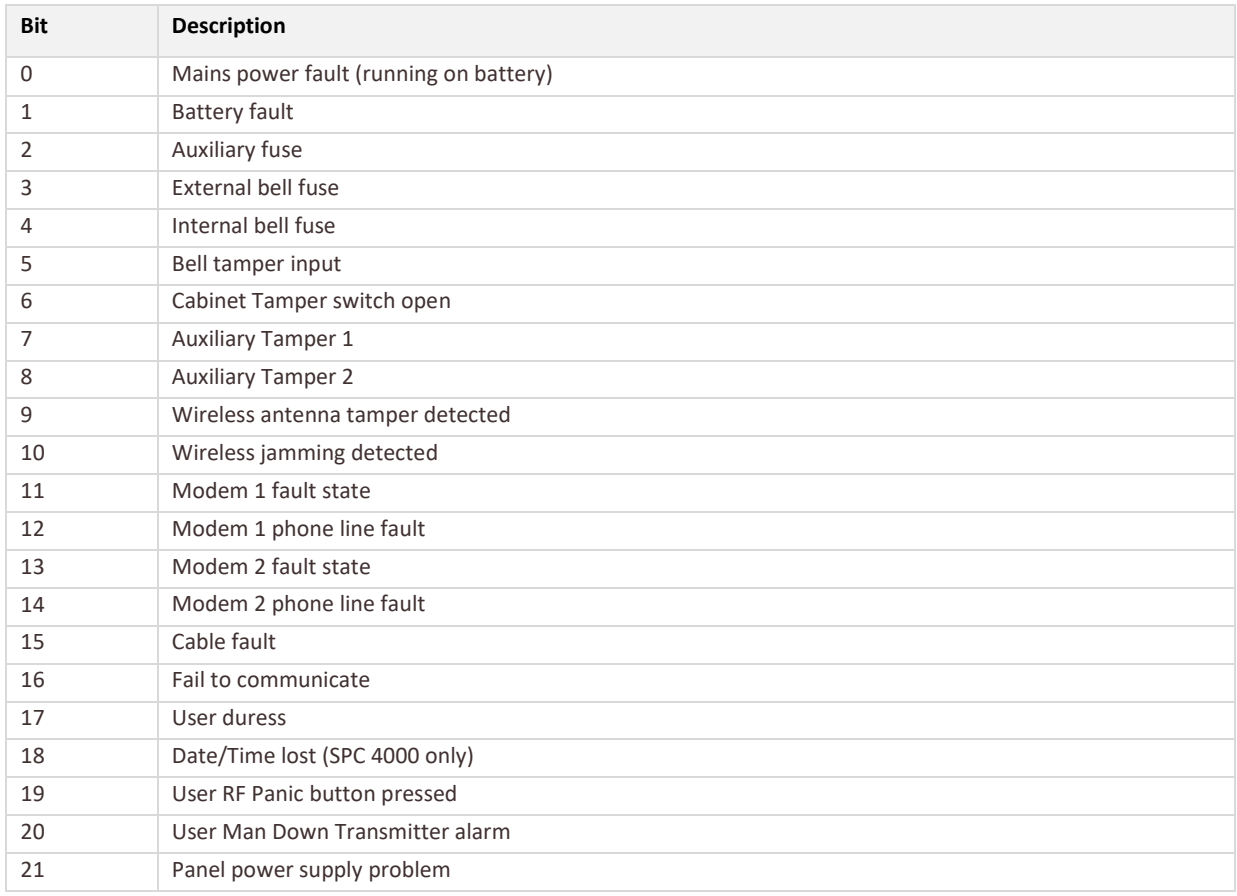

# **Return Values**

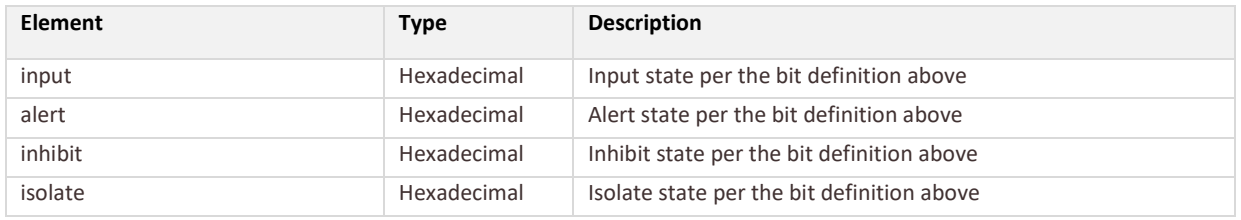

#### **Example: GET alert**

```
{
      "status": "success",
      "data": {
           "alert": {
                   "input": "00000002",
                   "alert": "00000000",
                   "inhibit": "00000000",
                   "isolate": "00000002"
             }
      }
}
```
# **3.10.2 System Alerts Commands**

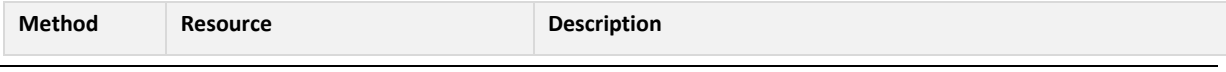

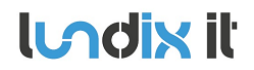

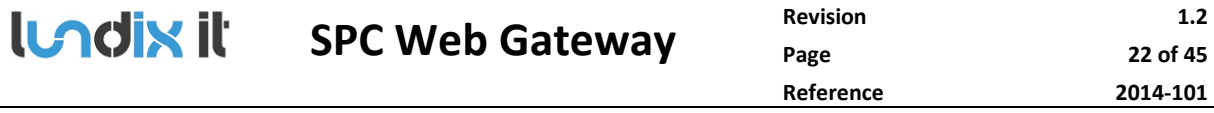

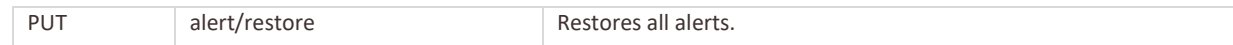

#### **Example: PUT alert/restore**

```
{
    "status":"success",
    "data": "null"
}
```
# **3.11 Modem Info Resources**

### **3.11.1 Modem Info Requests**

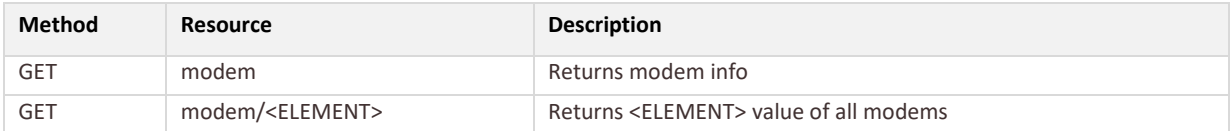

### **Resource Parameters**

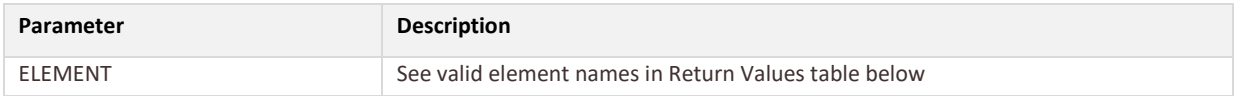

# **Return Values**

### There will be one instance of these elements for each fitted modem (up to two).

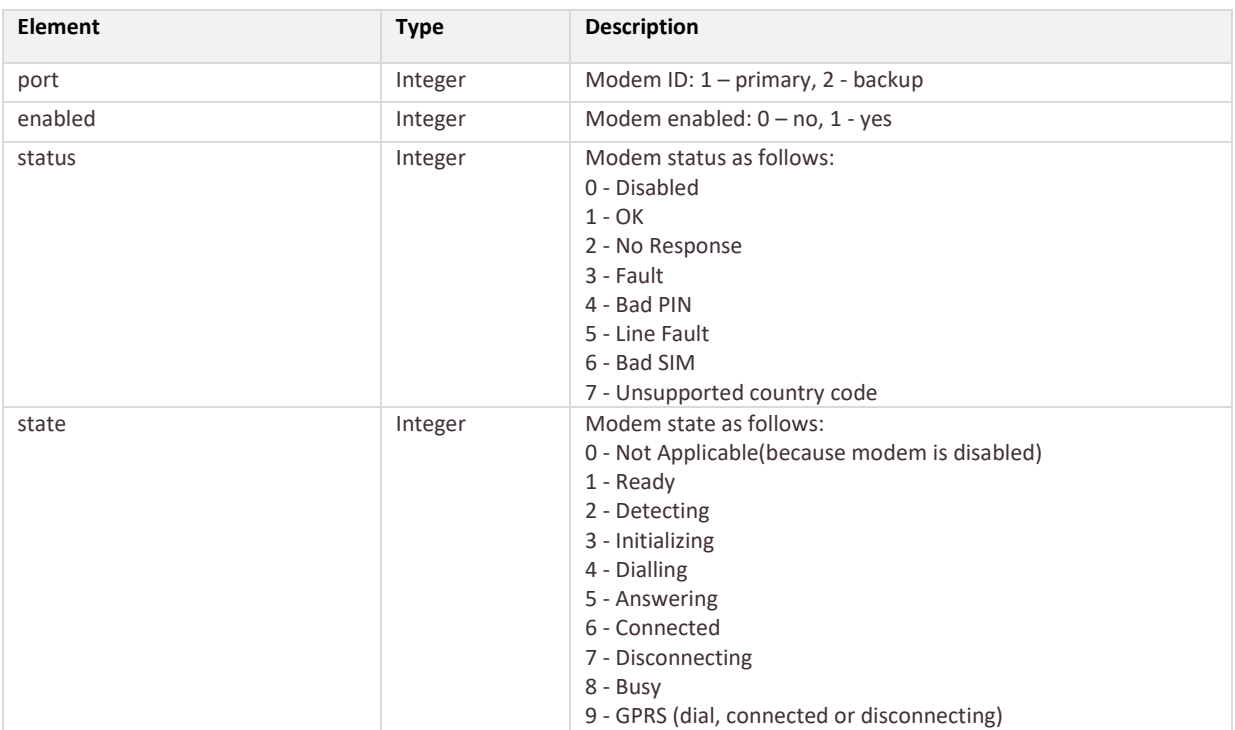

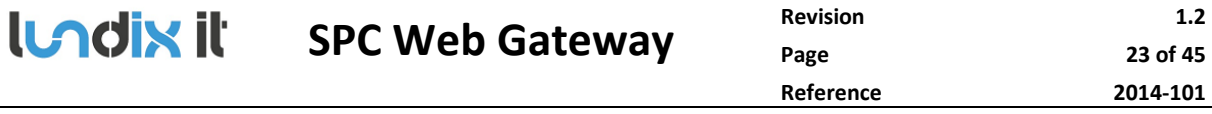

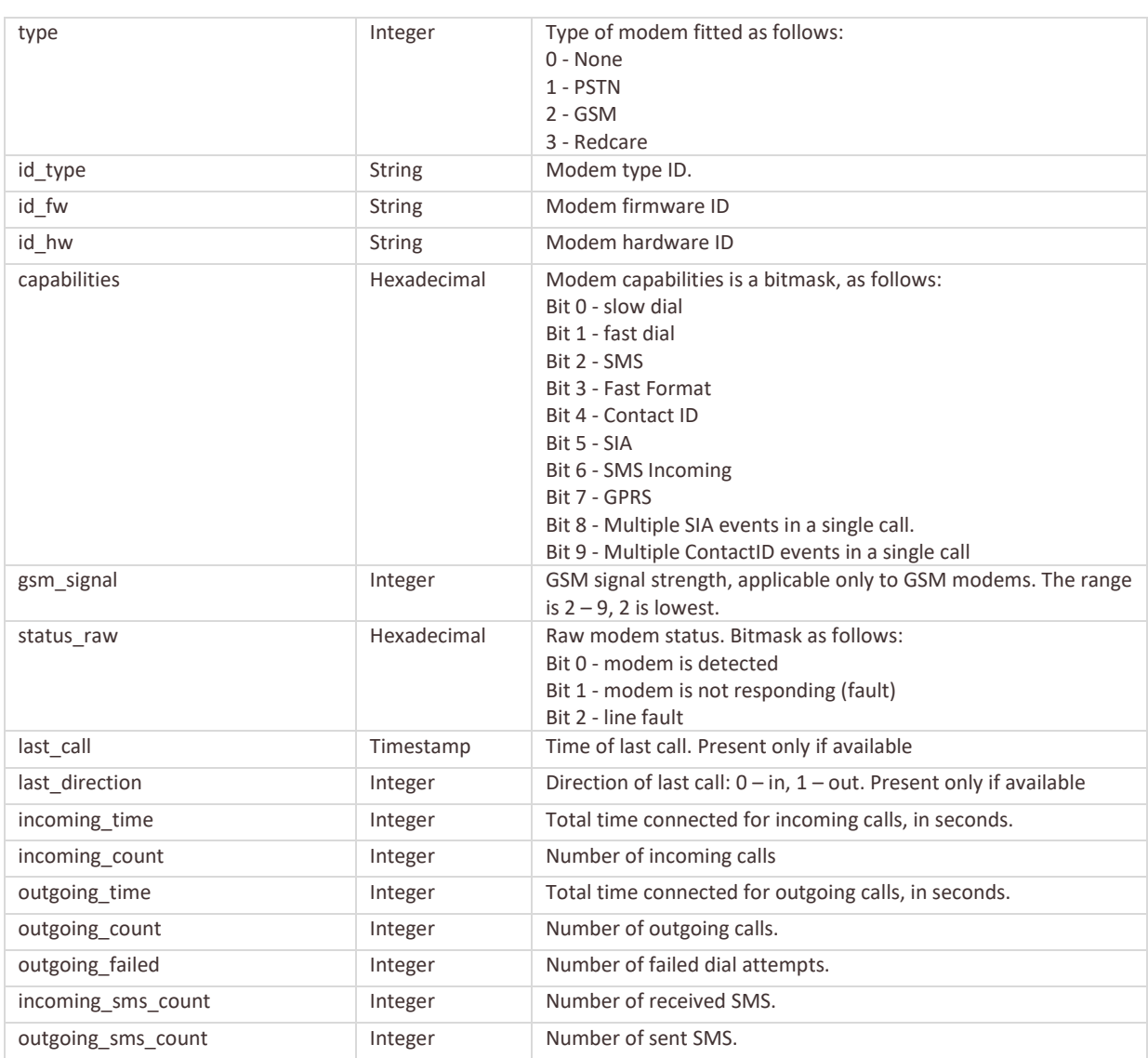

### **Example: GET modem**

```
{
      "status": "success",
      "data": {
              "modem": [
                  \left\{\right."port": "1",
                            "enabled": "1",
                            "status": "1",
                            "state": "1",
                            "type": "2",
                            "id type": "IntelliModem GSM",
                            "id fw": "3.07 [28MAY12]",
                            "id_hw": "2",
                            "capabilities": "03FF",
                            "gsm_signal": "3",
                            "status raw": "0001",
                            "incoming time": "0",
                            "incoming_count": "0",
```
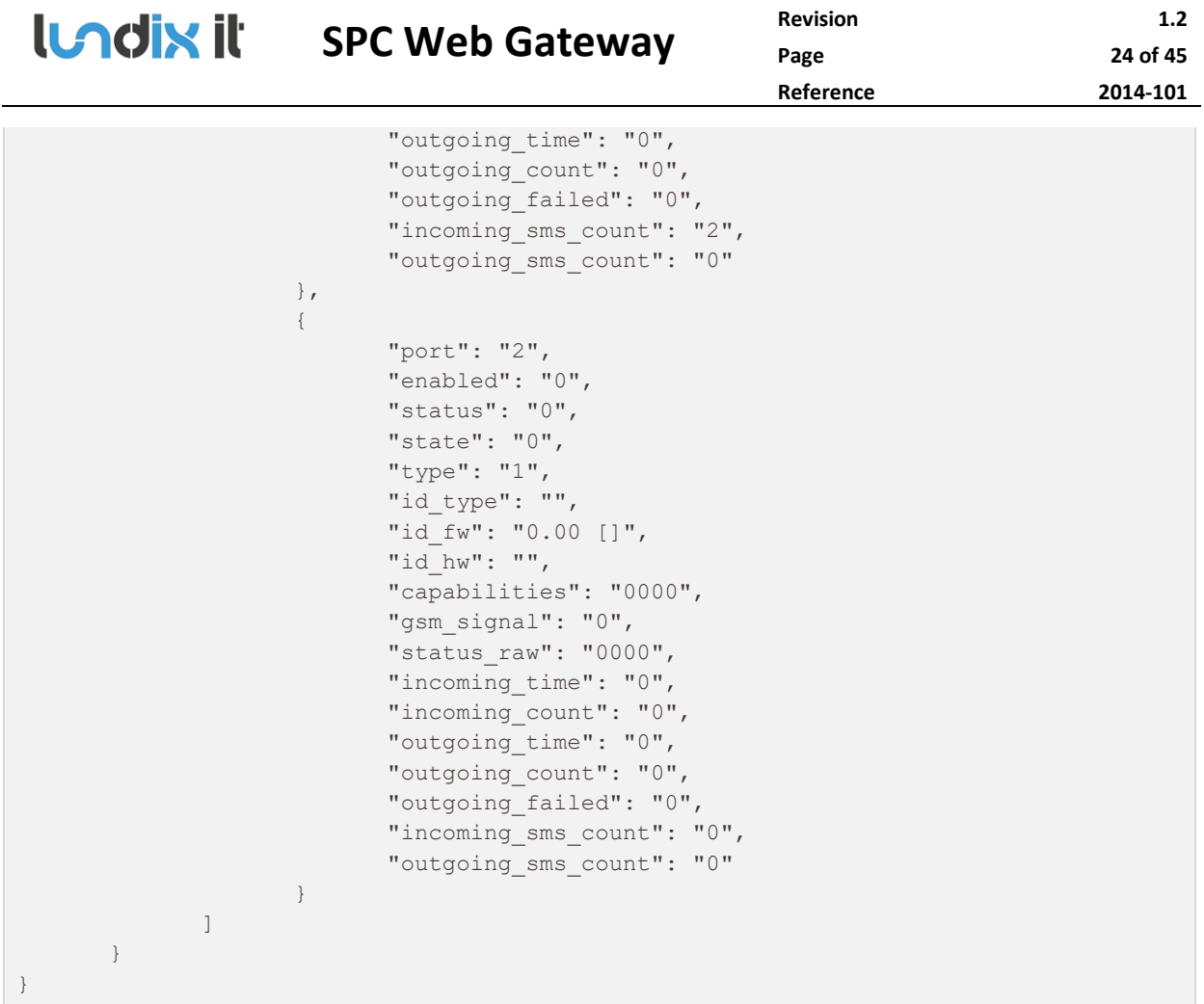

# **3.12 Ethernet Info Resources**

# **3.12.1 Ethernet Info Requests**

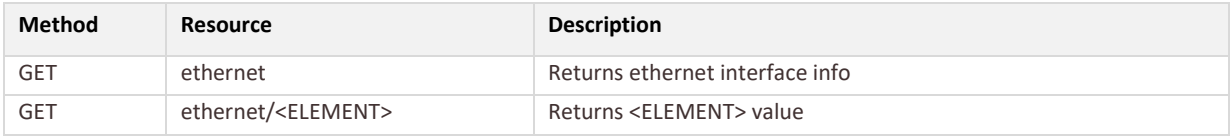

# **Resource Parameters**

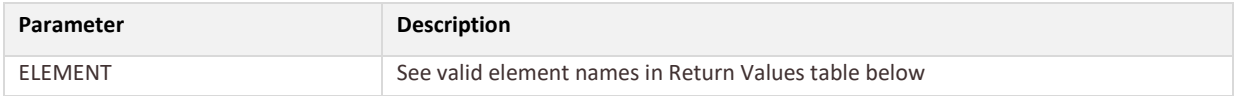

# **Return Values**

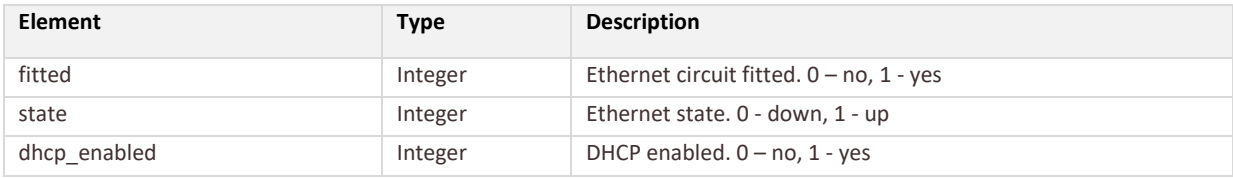

# **LACIN II** SPC Web Gateway

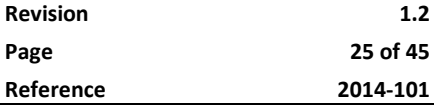

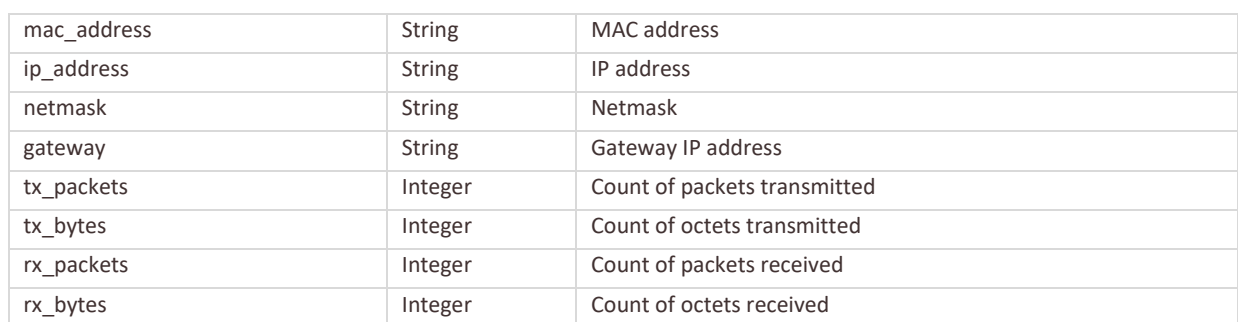

# **Example: GET ethernet**

```
{
      "status": "success",
      "data": {
             "ethernet": {
                    "fitted": "1",
                    "state": "1",
                    "dhcp_enabled": "0",
                    "mac_address": "FF:FF:FF:FF:FF:FF",
                    "ip_address": "192.168.0.2",
                    "netmask": "255.255.255.0",
                    "gateway": "192.168.0.1",
                    "tx_packets": "348988889",
                    "tx_bytes": "2061242289",
                    "rx_packets": "392464246",
                    "rx_bytes": "2417087670"
            }
      }
}
```
# **3.13 User Info Resources**

# **3.13.1 User Info Requests**

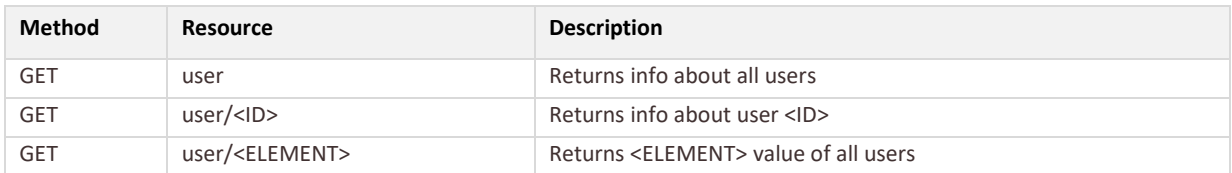

#### **Resource Parameters**

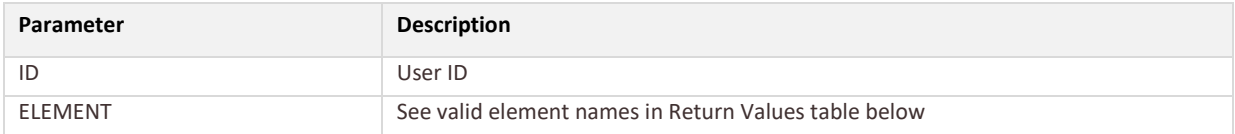

# **Return Values**

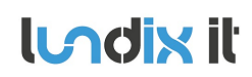

# **LADIN II** SPC Web Gateway

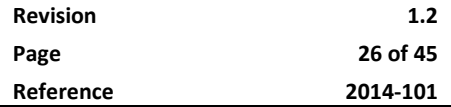

There will be one instance of these elements for each user.

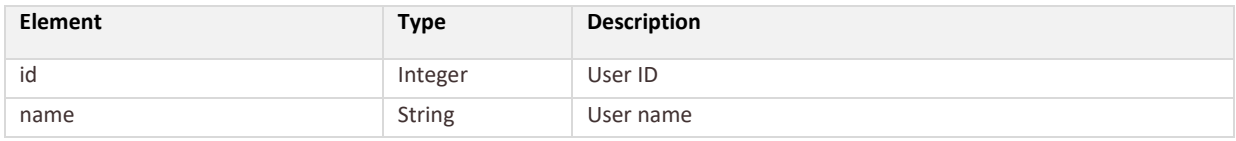

## **Example: GET user**

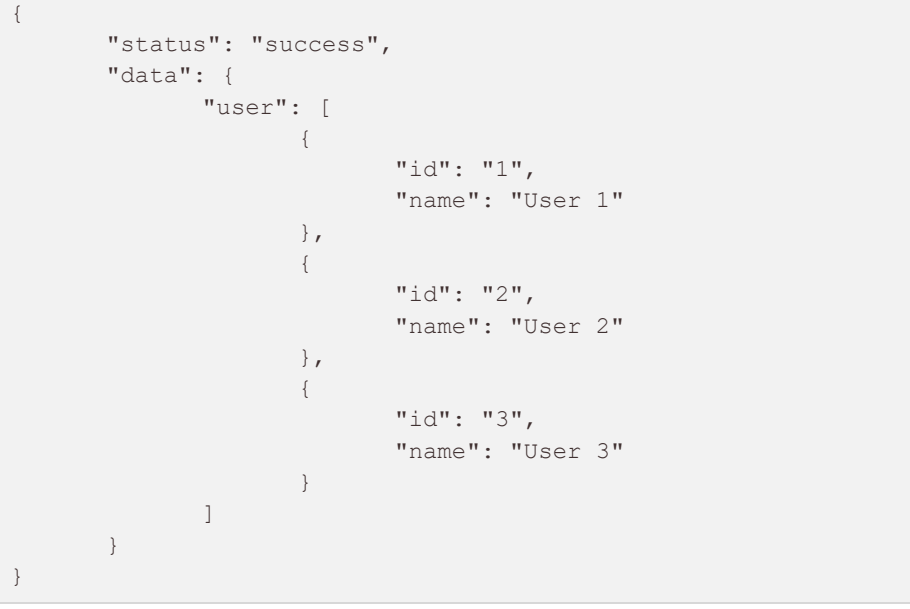

# **3.14 X-BUS Node Info Resources**

# **3.14.1 X-BUS Node Info Requests**

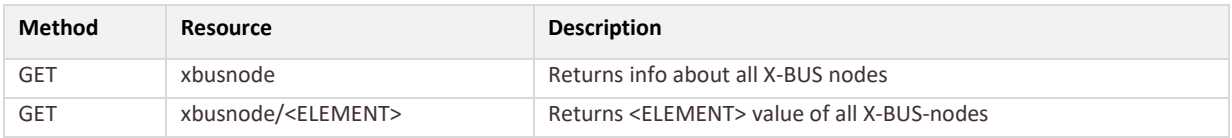

## **Resource Parameters**

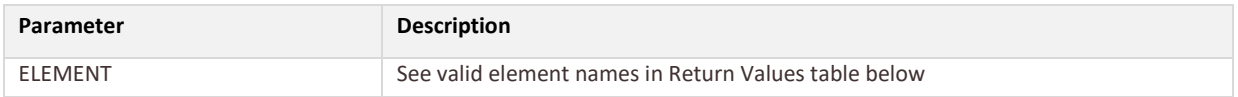

# **Return Values**

There will be one instance of these elements for each connected X-BUS nodes.

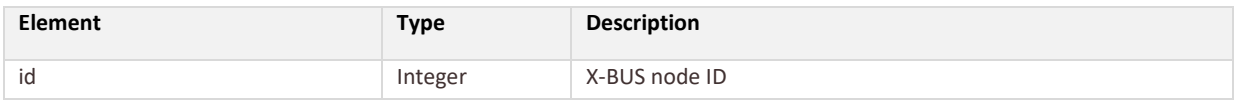

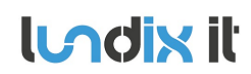

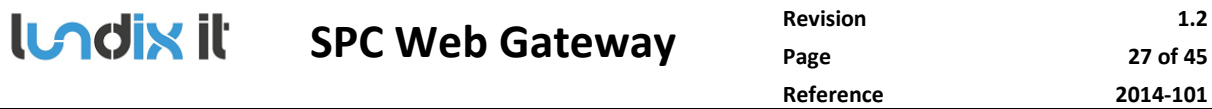

**Page 27 of 45 Reference 2014-101**

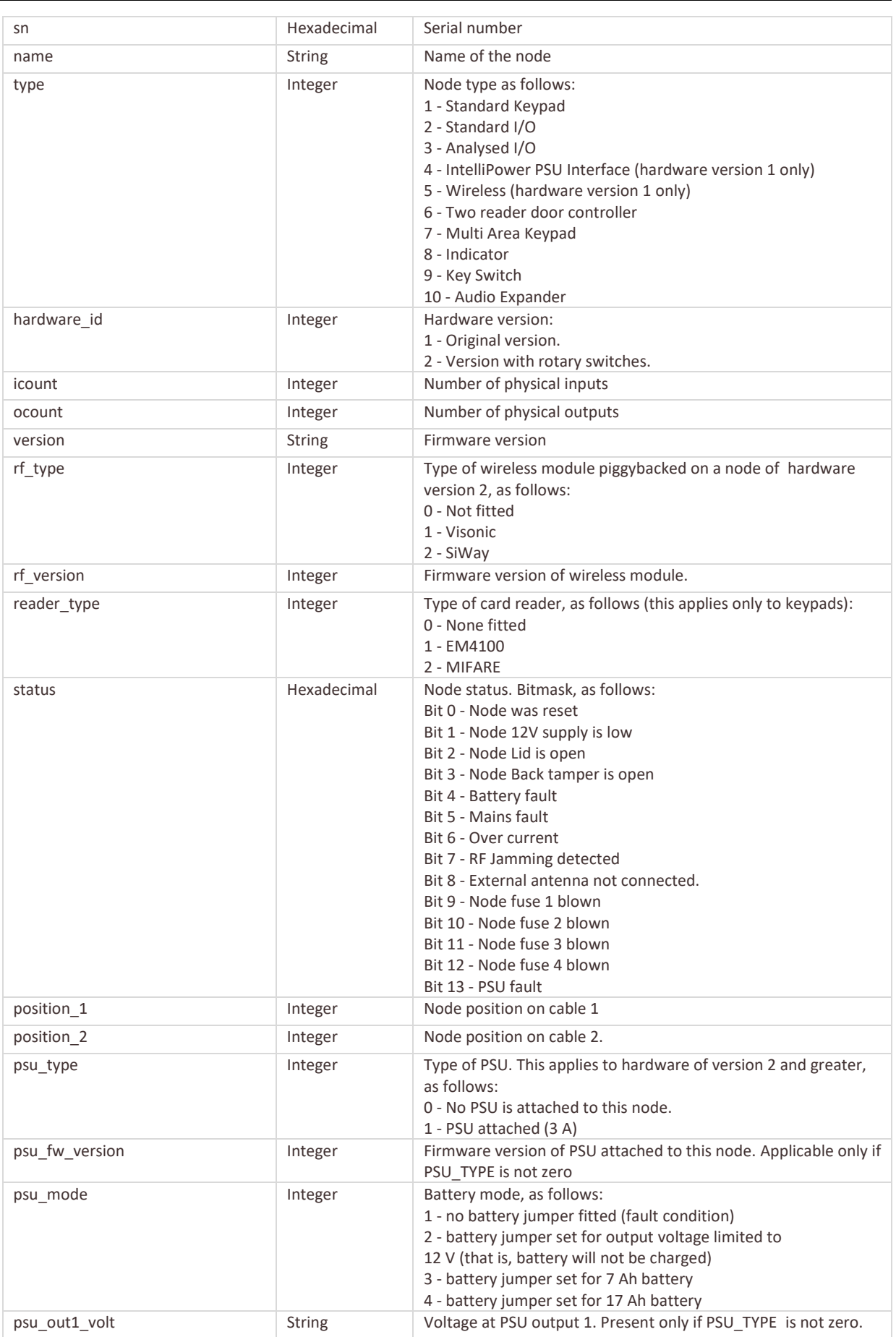

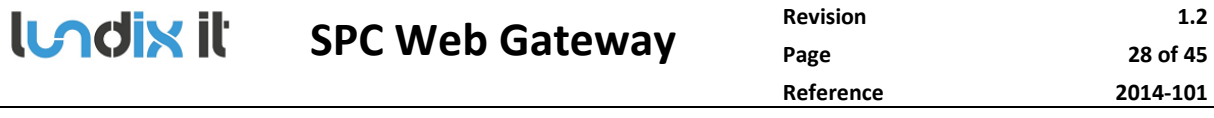

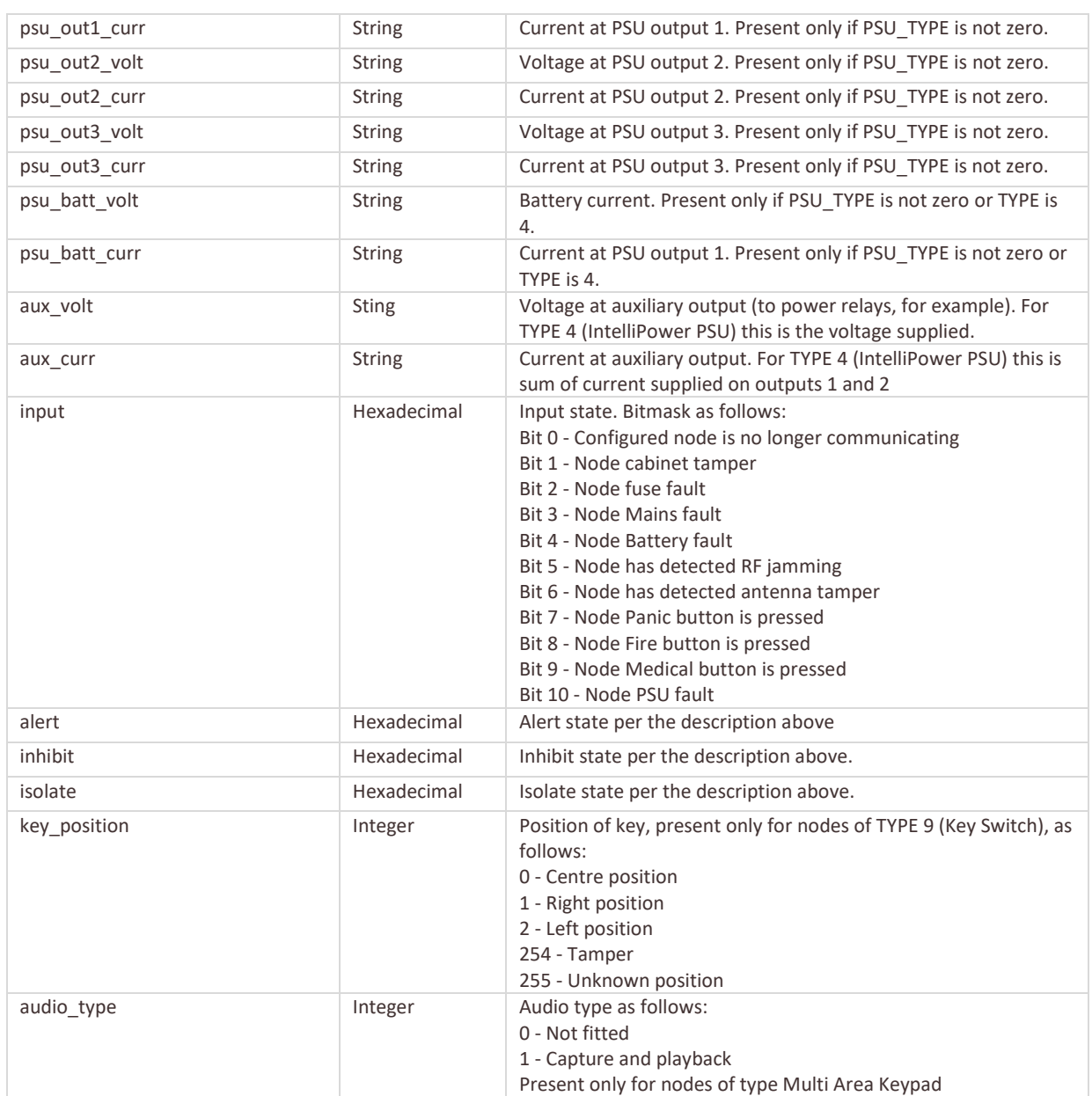

#### **Example: GET xbusnode**

```
{
        "status": "success",
        "data": {
               "xbusnode": [
                      \left\{ \begin{array}{c} \end{array} \right."id": "1",
                                "sn": "9999999",
                                "name": "Extra I/O",
                                "type": "2",
                                "hardware_id": "1",
                                "icount": "8",
                                "ocount": "2",
                                "version": "1.09 13DEC10",
                                "rf_type": "0",
                                "rf_version": "0",
```
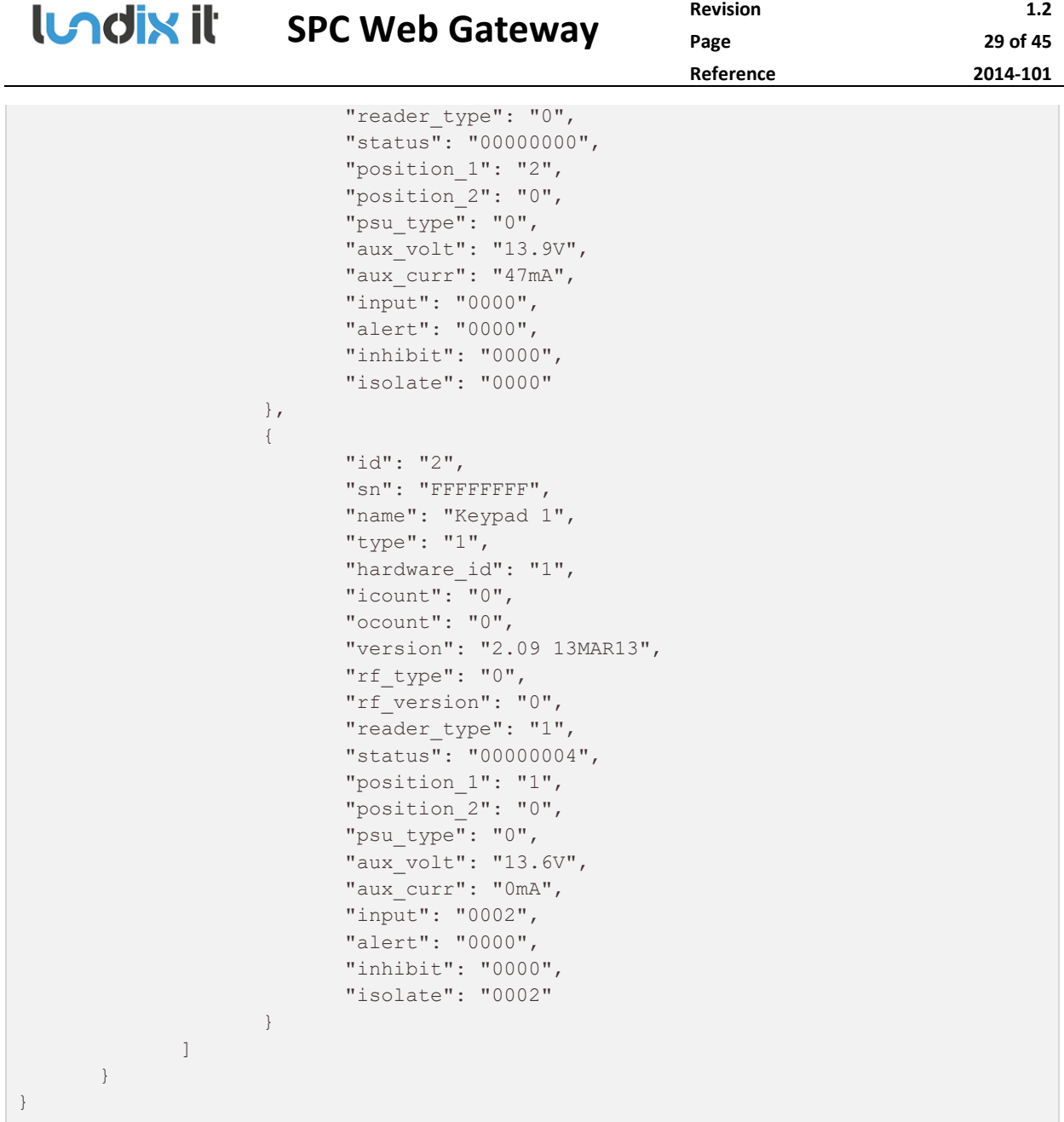

# **3.15 X-BUS Map Info Resources**

# **3.15.1 X-BUS Map Info Requests**

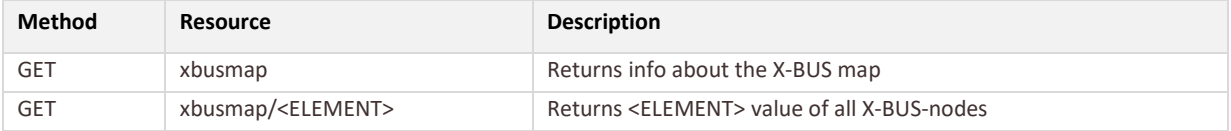

## **Resource Parameters**

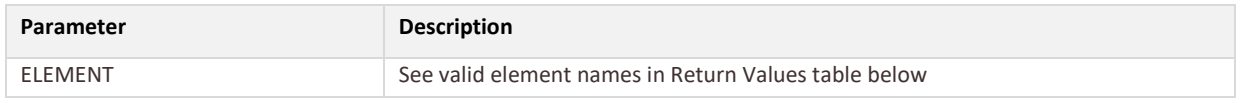

# **Return Values**

There will be two instances of these elements, one for each connected X-BUS port.

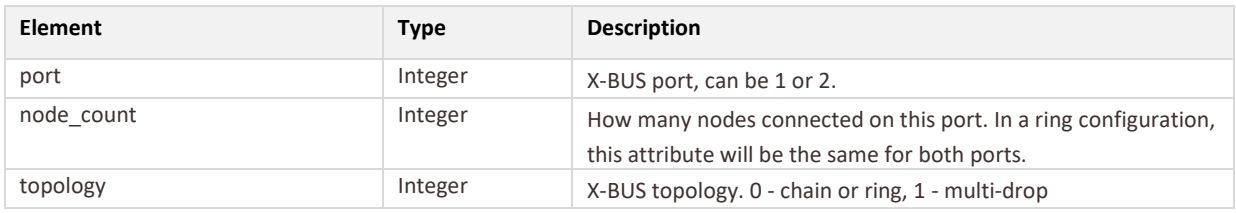

# There will be one instance of these elements for each connected X-BUS node per X-BUS port.

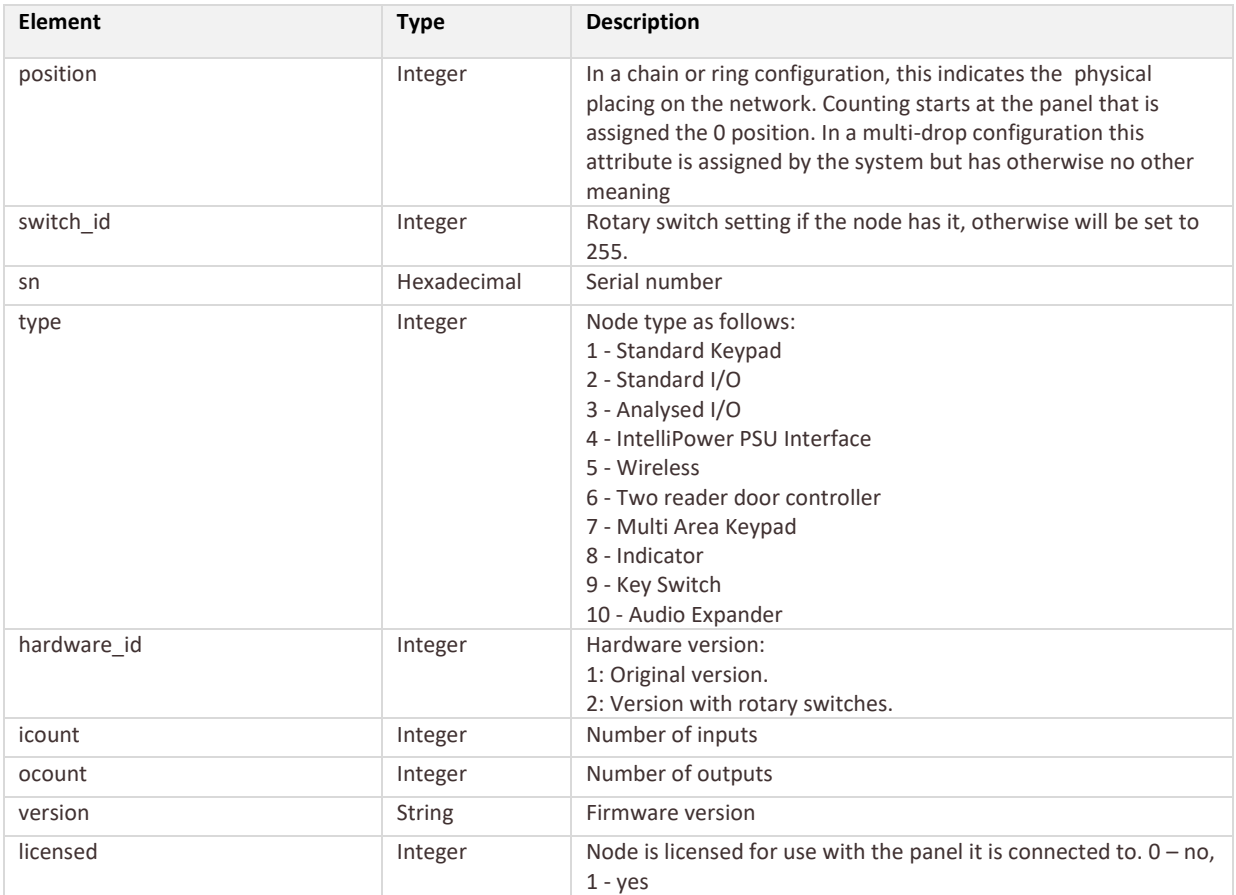

# **Example: GET xbusmap**

```
{
      "status": "success",
      "data": {
             "xbusmap": [
                    {
                           "port": "1",
                           "node_count": "2",
                           "topology": "1",
                           "node": [
                                  {
```
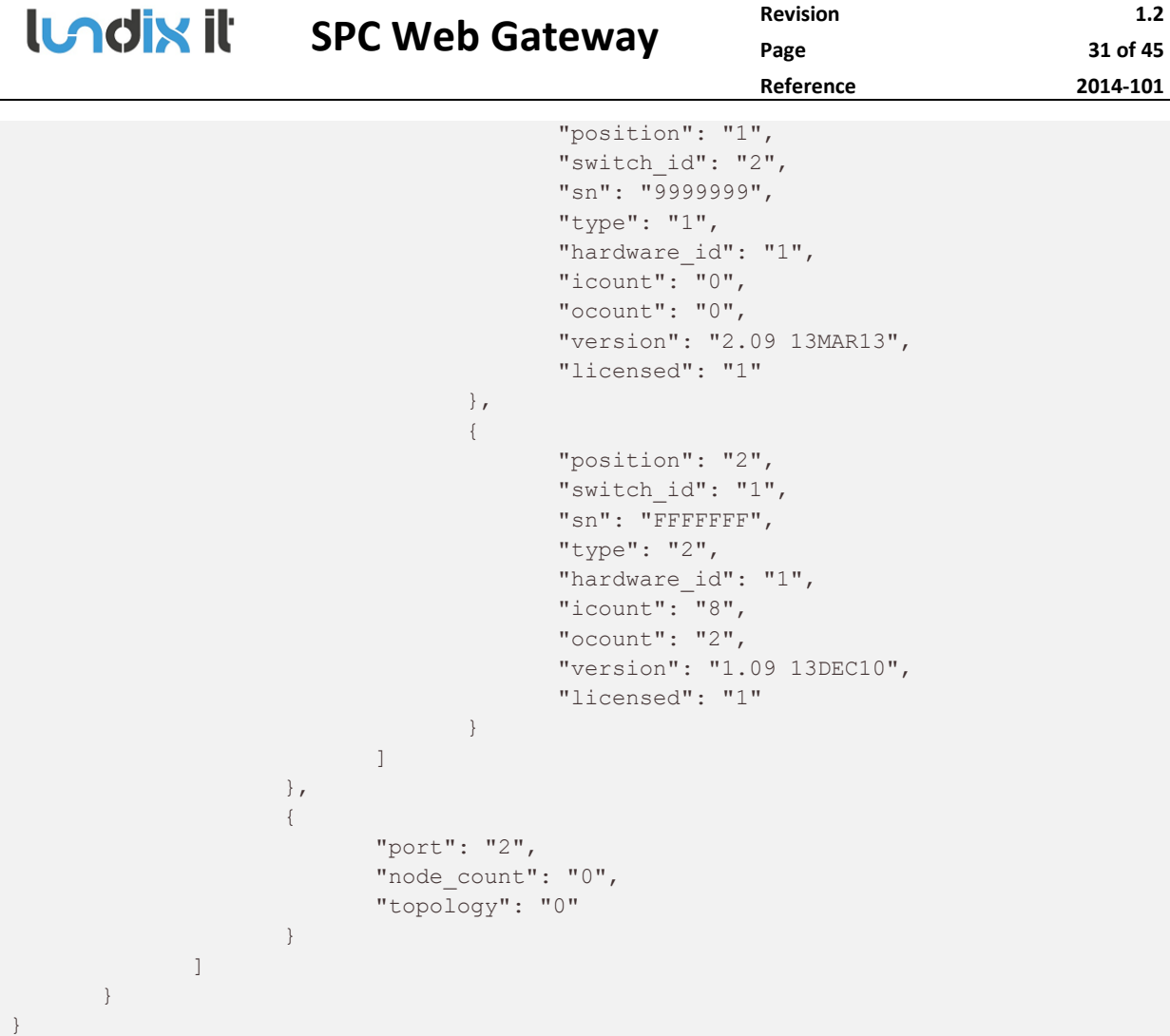

# **3.16 Door Resources**

# **3.16.1 Door Requests**

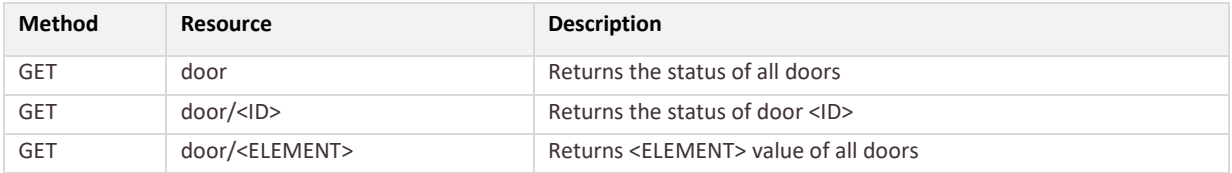

# **Resource Parameters**

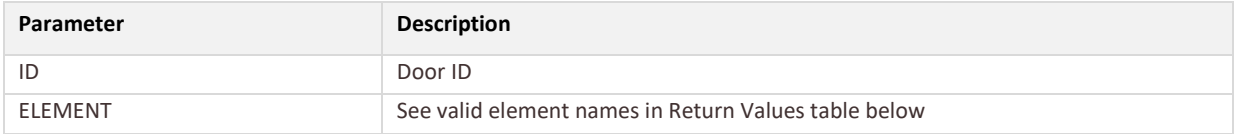

# **Return Values**

There will be one instance of these elements for each configured door.

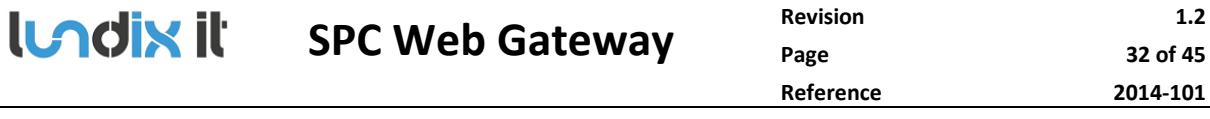

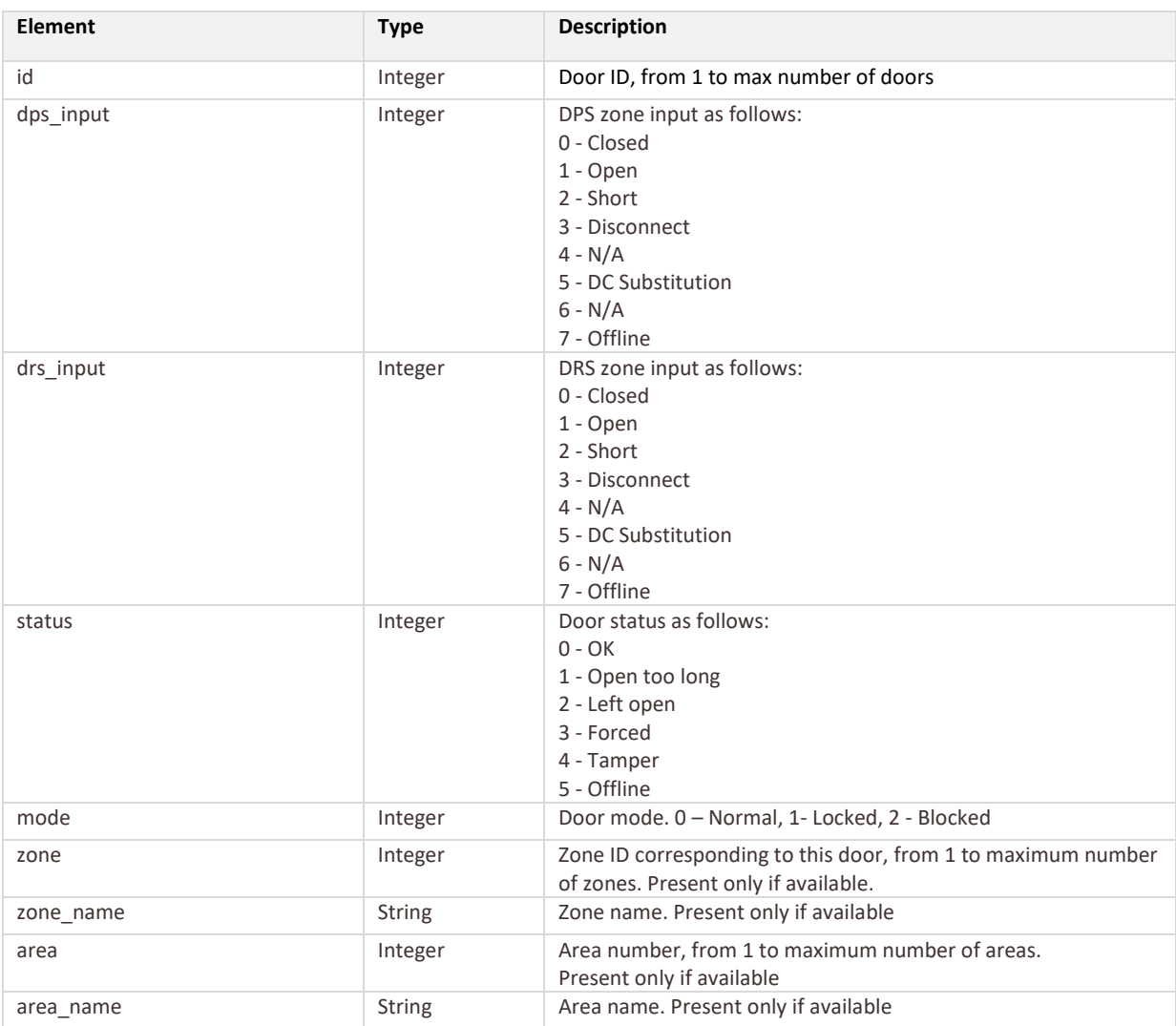

### **Example: GET door**

```
{
      "status": "success",
      "data": {
             "door": [
                   \{"id": "1",
                           "dps_input": "1",
                           "drs_input": "0",
                           "status": "0",
                            "mode": "0",
                           "zone": "5",
                           "zone name": "Door 1",
                           "area": "1",
                            "area_name": "Area 1"
                     },
                    {
                           id": "2",
                           "dps_input": "1",
                           "drs_input": "0",
                           "status": "0",
```
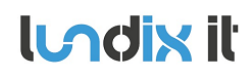

# **LADIX II** SPC Web Gateway

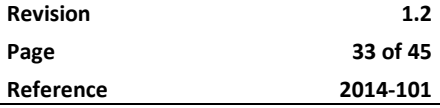

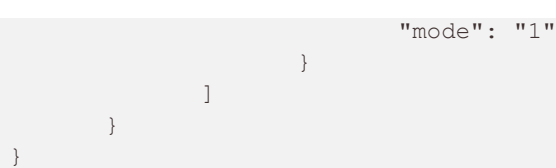

# **3.16.2 Door Commands**

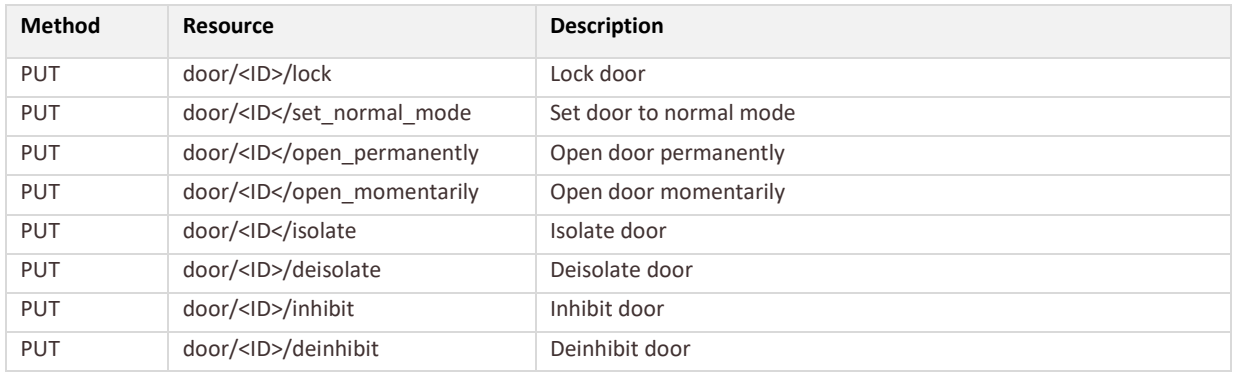

# **Example: PUT door/1/lock**

```
{
    "status":"success",
    "data": "null"
}
```
# **3.17 Verification Resources**

# **3.17.1 Verification Zone Requests**

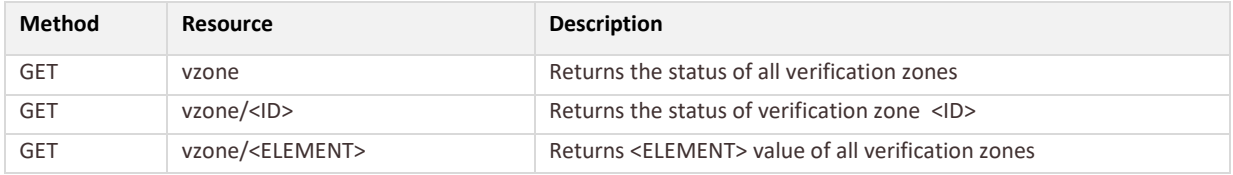

## **Resource Parameters**

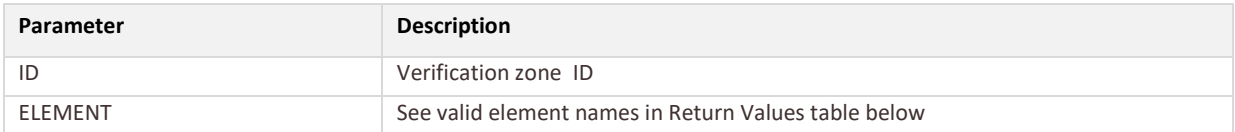

# **Return Values**

There will be one instance of these elements for each verification zone.

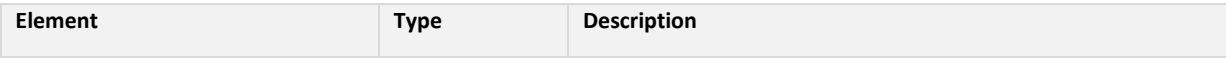

**Page 34 of 45**

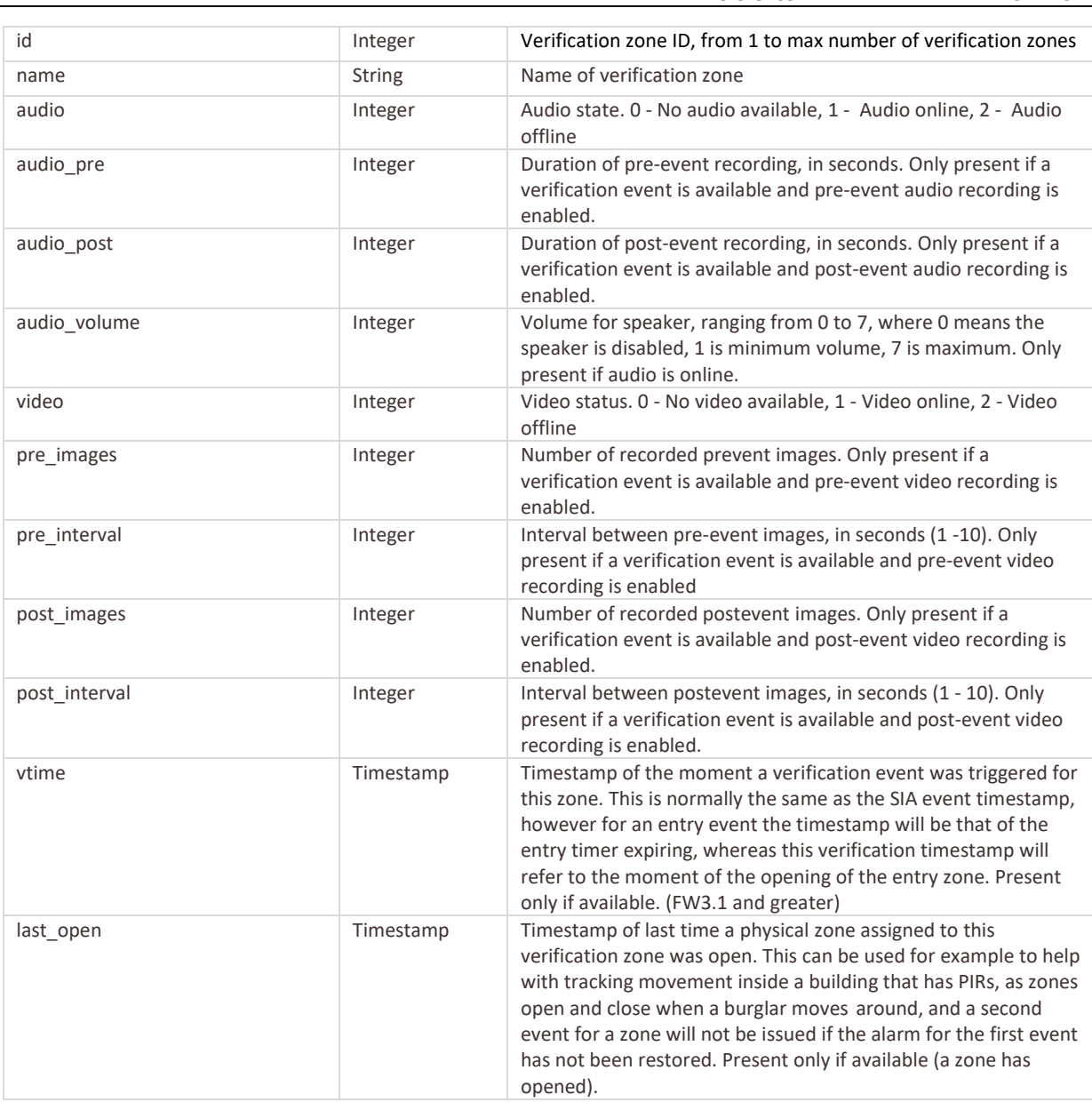

# **Example: GET verification**

```
{
      "status": "success",
      "data": {
             "vzone": [
                   \{"id": "1",
                           "name": "Vzone 1",
                           "audio": "0",
                           "video": "1"
                    }
             \, ]
      }
}
```
# **3.18 Image Resources**

### **3.18.1 Image Requests**

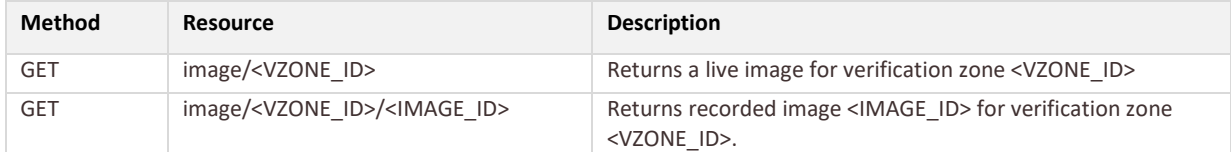

#### **Resource Parameters**

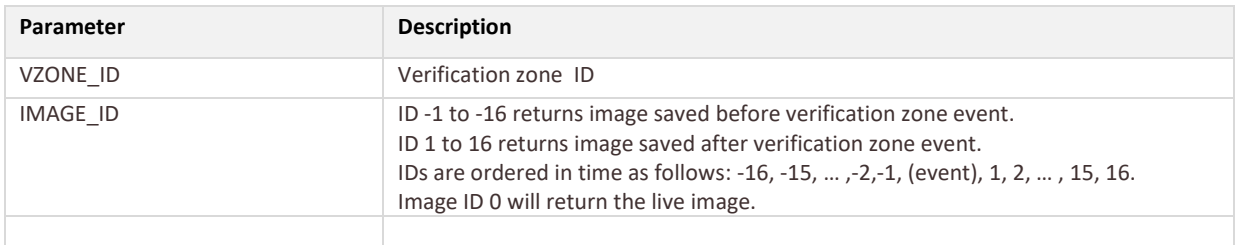

# **Return Values**

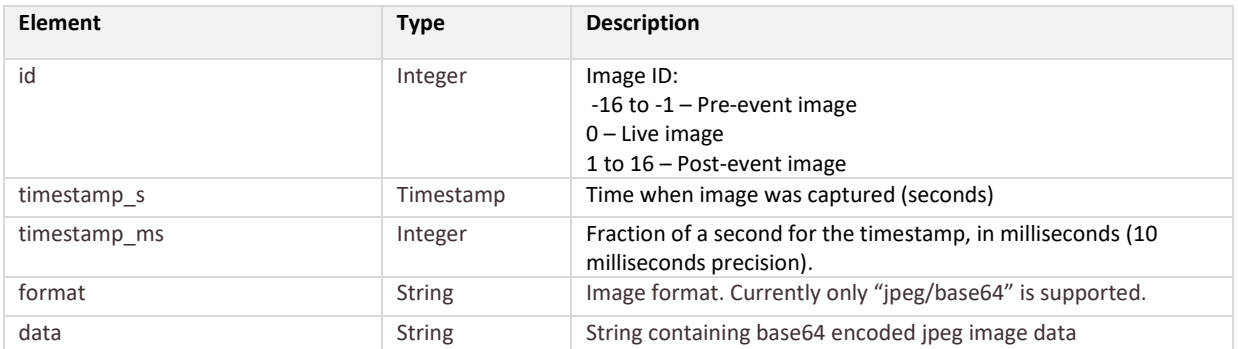

# **Example: GET image/1 or image/1/0**

```
{
      "status": "success",
      "data": {
             "image": {
                           "id": "0"
                           "timestamp_s": "1390641422",
                           "timestamp_ms":"250",
                           "format": "jpeg/base64",
                           "data": "…"
             }
      }
}
```
## **Example: GET image/1/-1**

```
{
      "status": "success",
```
<sup>©</sup> PROPERTY OF LUNDIX IT SWEDEN, ALL RIGHTS RESERVED – THIS DOCUMENT AND THE IHORMATION CONTAINED THEREIN ARE CONFIDENTIAL – THE DISCLOSURE OR OTHER COMMUNICATION, COPYING, REPRODUCTION<br>AND ANY USE WHATSOEVER IS FORBIDDEN W

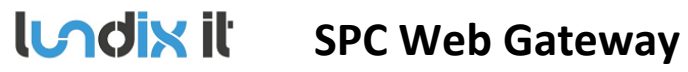

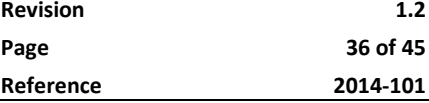

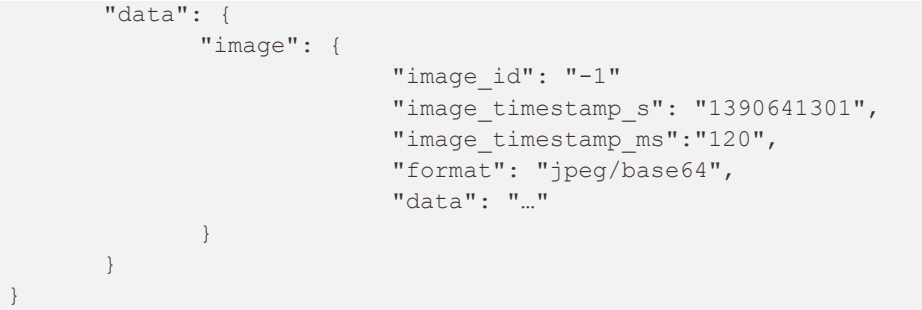

# **3.19 System Log Resources**

# **3.19.1 System Log Requests**

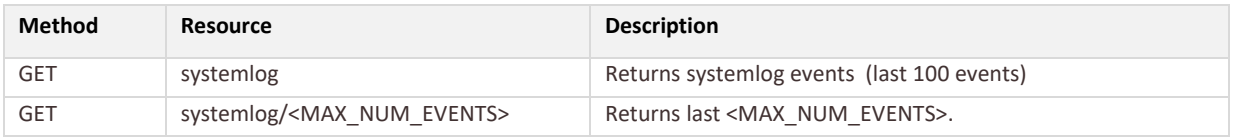

### **Resource Parameters**

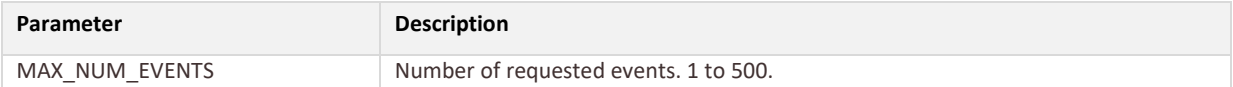

#### **Return Values**

There will be one instance of these elements for each **event.**

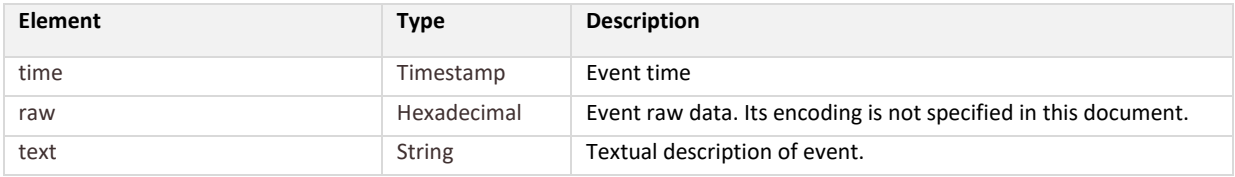

# **Example: GET systemlog**

```
{
      "status": "success",
      "data": {
            "systemlog": {
                    "event": [
                           {
                                 "time": "1390642515",
                                 "raw": "0800010000000000",
                                 "text": "EVENT TEXT 1"
                           },
                           {
                                 "time": "1390642159",
                                 "raw": "0800010001000000",
```
# **LADIX II** SPC Web Gateway

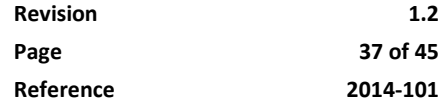

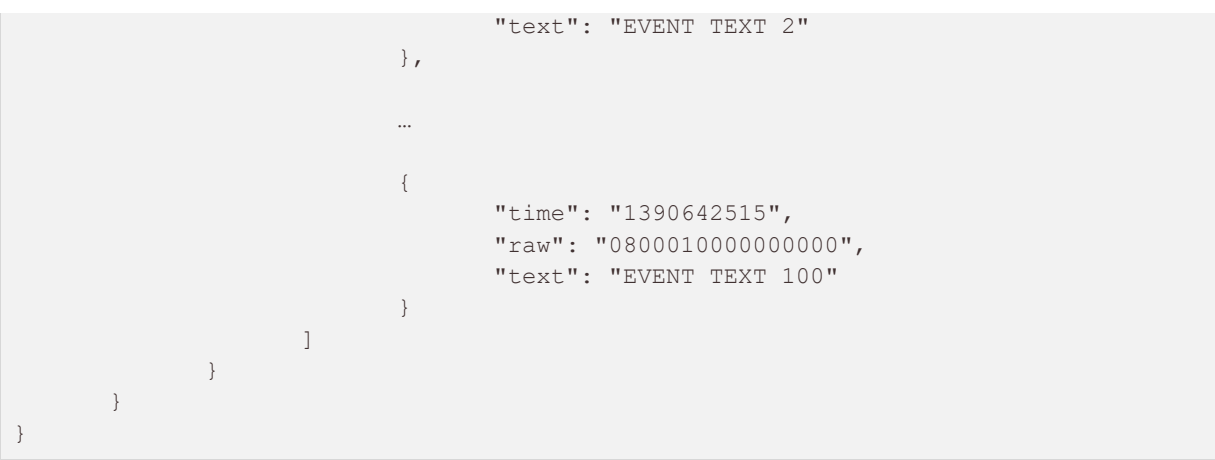

# **3.20 Access Log Resources**

# **3.20.1 Access Log Requests**

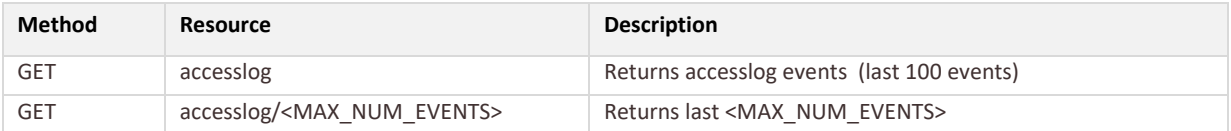

### **Resource Parameters**

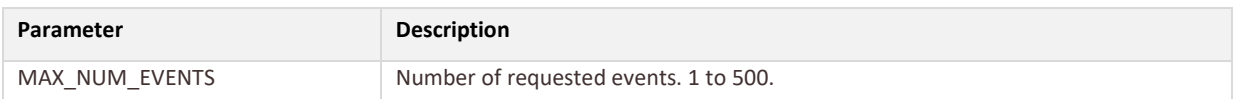

# **Return Values**

There will be one instance of these elements for each **event.**

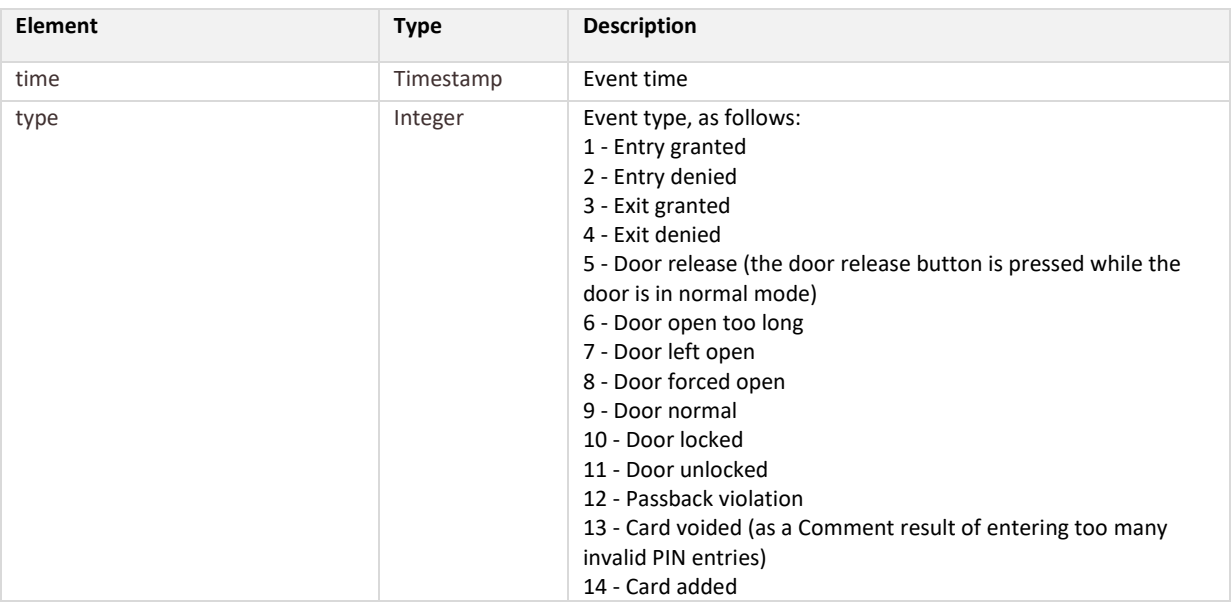

# **ICACIN II** SPC Web Gateway **Revision 1.2**<br>Base **1.2**

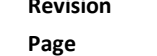

**Page 38 of 45 Reference 2014-101**

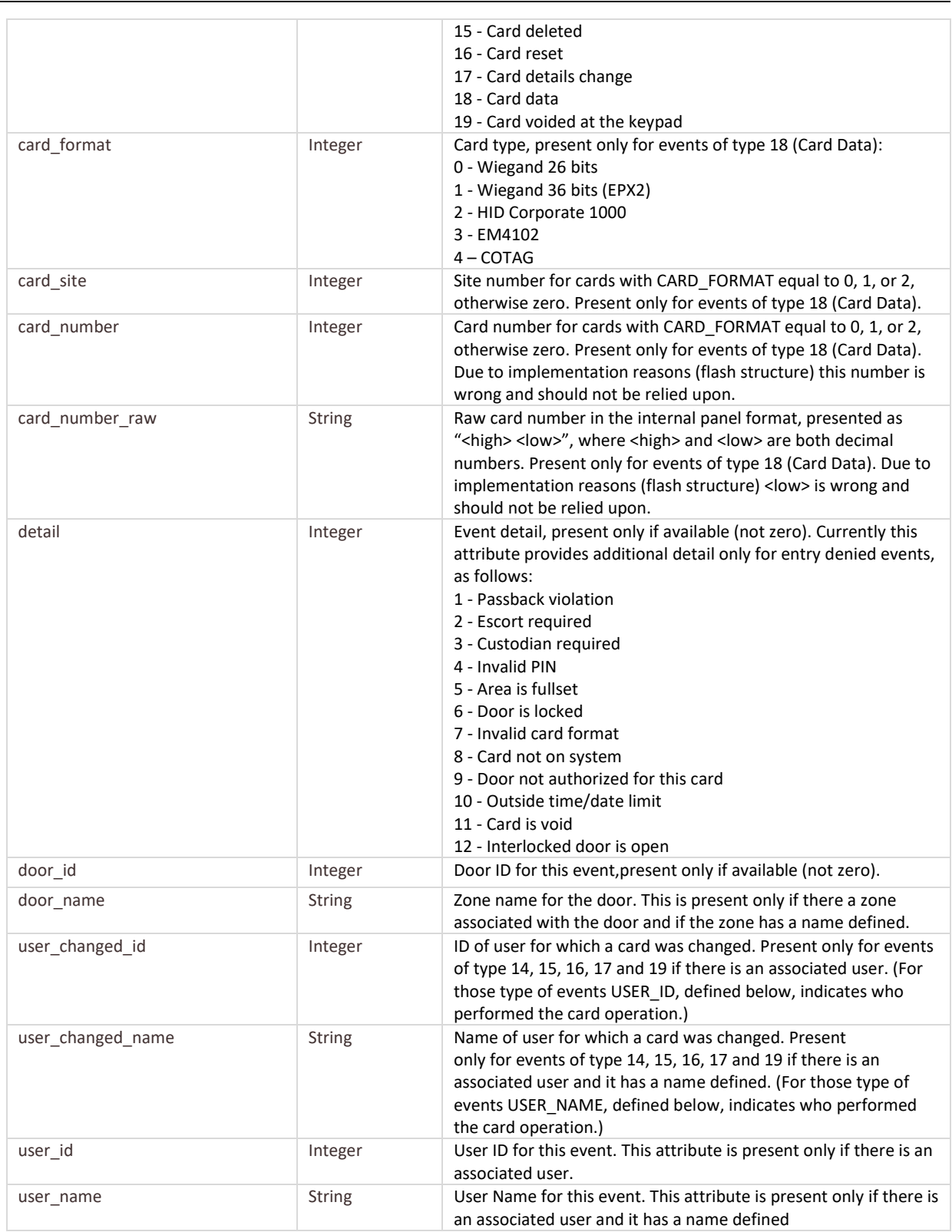

# **Example: GET accesslog**

```
{
      "status": "success",
      "data": {
            "accesslog": {
```
# **ILAGIN II** SPC Web Gateway

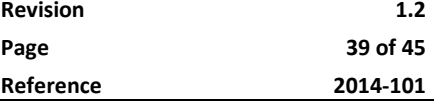

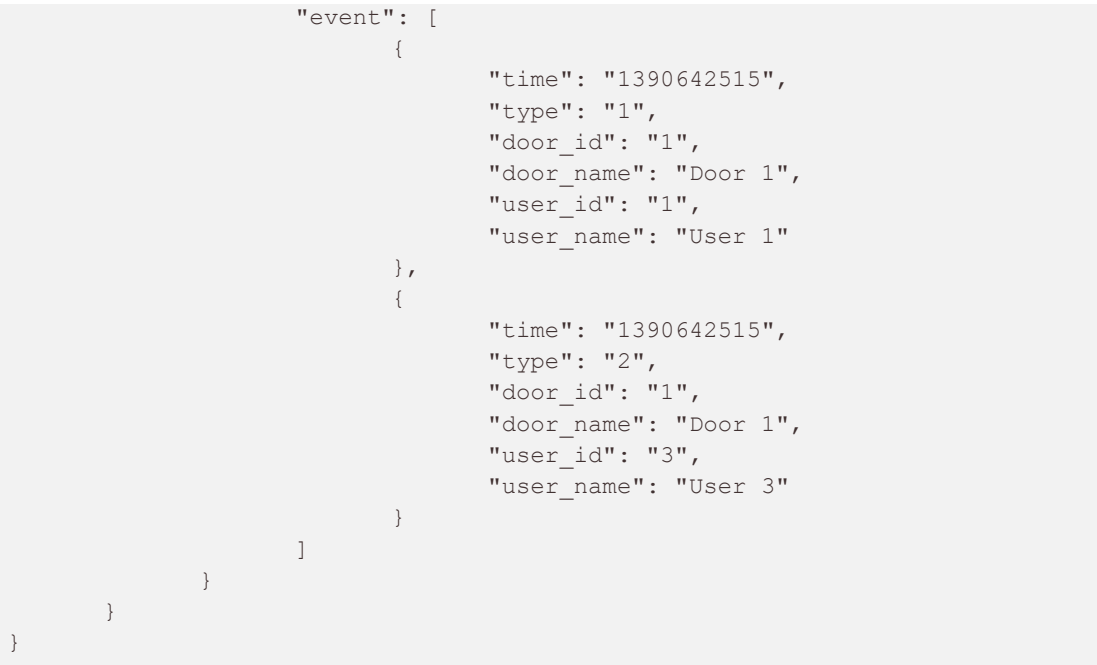

# **3.21 Zone Log Resources**

# **3.21.1 Zone Log Requests**

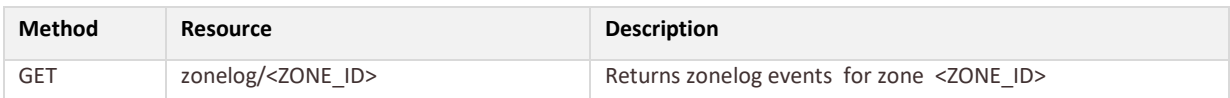

### **Resource Parameters**

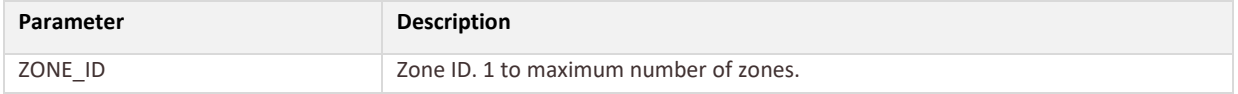

# **Return Values**

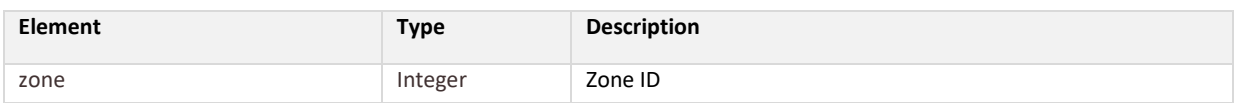

# There will be one instance of these elements for each **event.**

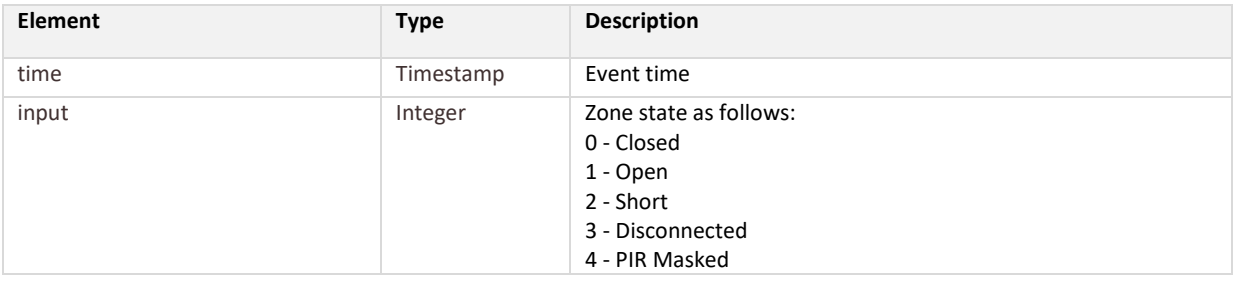

**ILACIN II** SPC Web Gateway **Revision Revision 1.2** 

 $5 - DC$ 

8 - Pulse Count 9 -Gross Attack

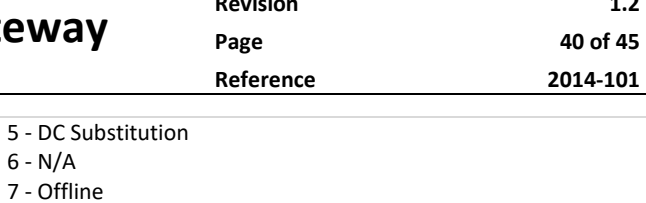

# **Example: GET zonelog/8**

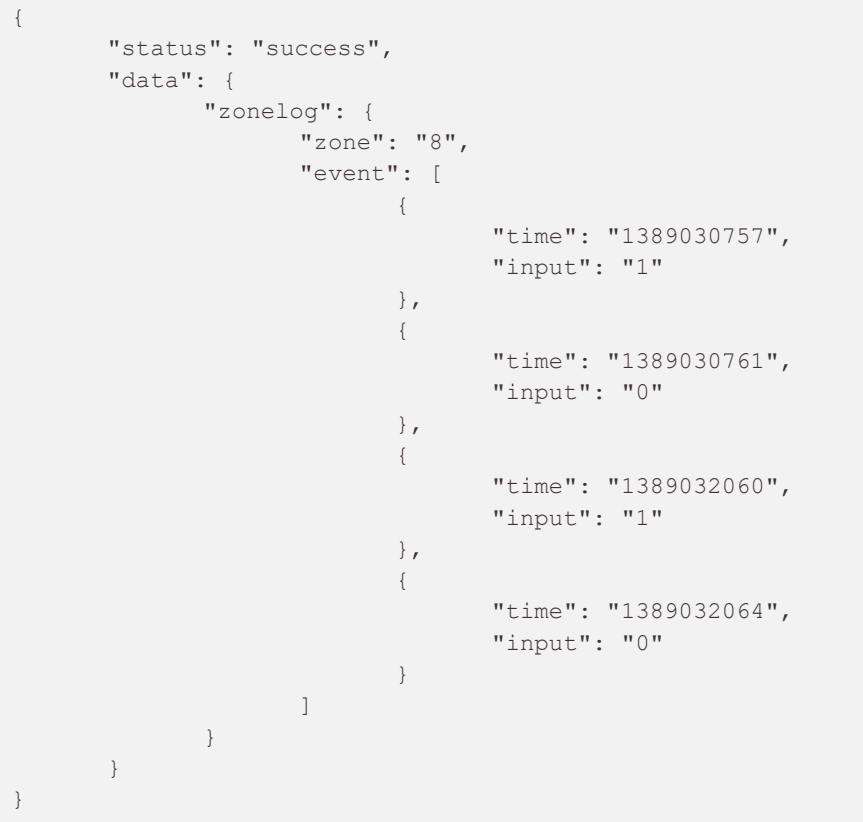

# **3.22 Wireless Log Resources**

# **3.22.1 Wireless Log Requests**

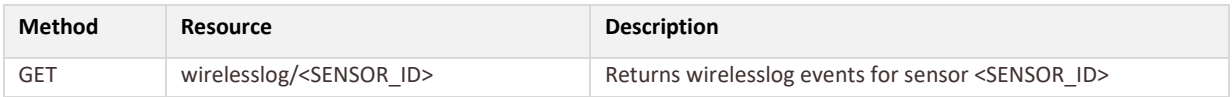

# **Resource Parameters**

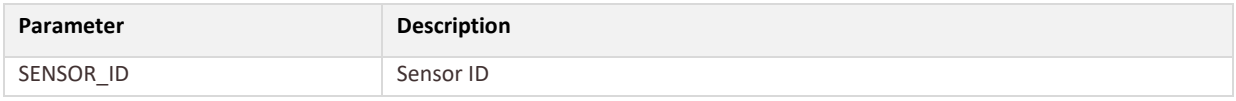

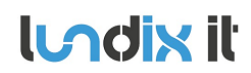

# **LAdix it SPC Web Gateway**

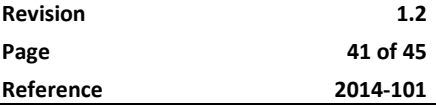

# **Return Values**

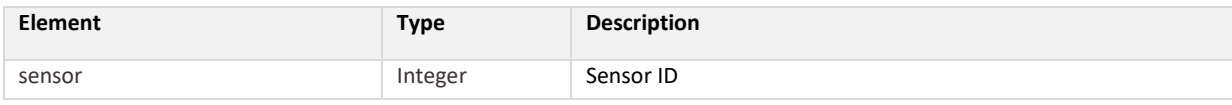

# There will be one instance of these elements for each **event.**

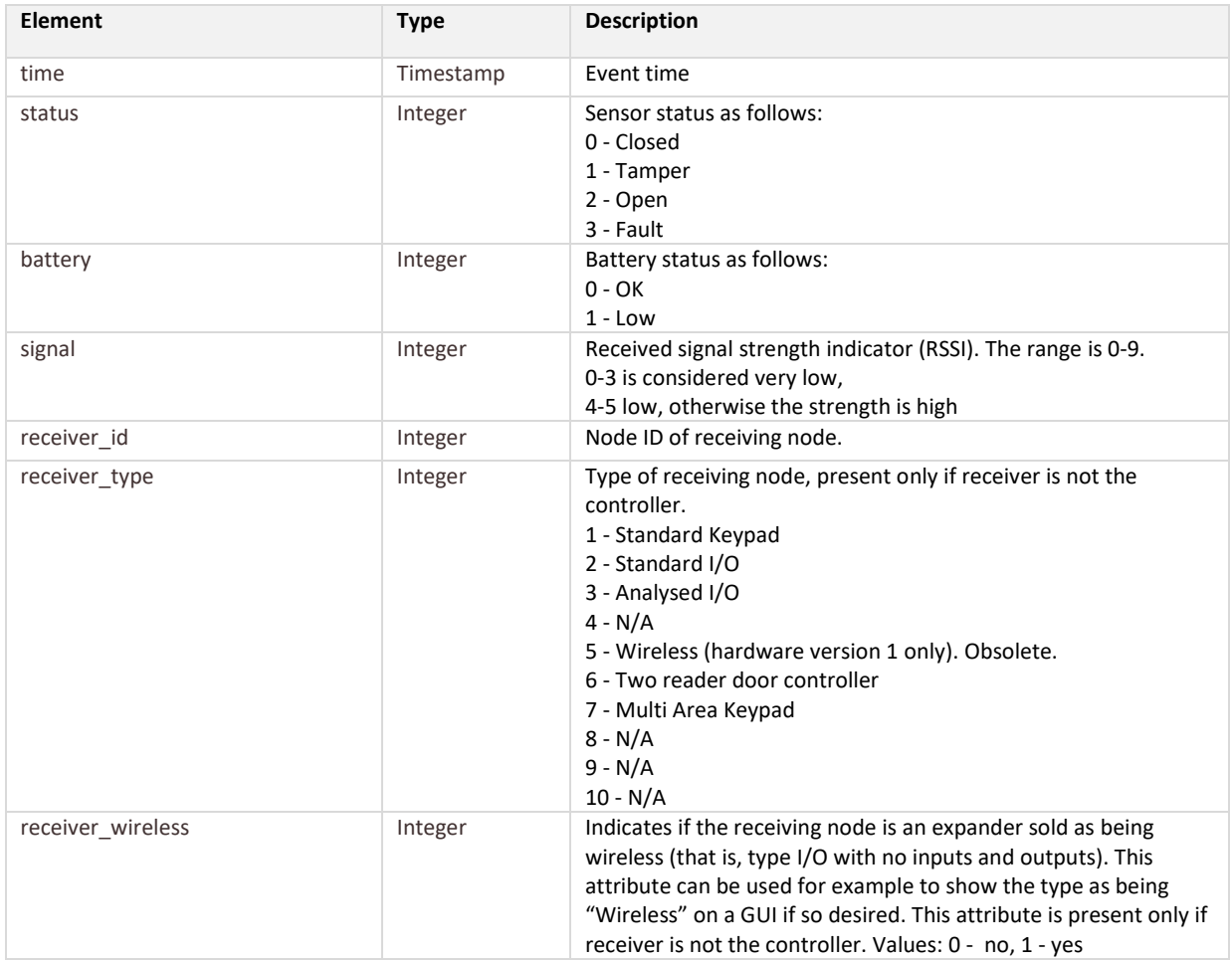

## **Example: GET wirelesslog/1**

```
{
      "status": "success",
      "data": {
             "wirelesslog": {
                    "sensor": "1",
                    "event": [
                           {
                                  "time": "1390642515",
                                  "status": "0",
                                  "battery": "0",
                                  "signal": "6",
                                  "receiver_id": "0"
                           },
                           {
                                  "time": "1390642520",
```
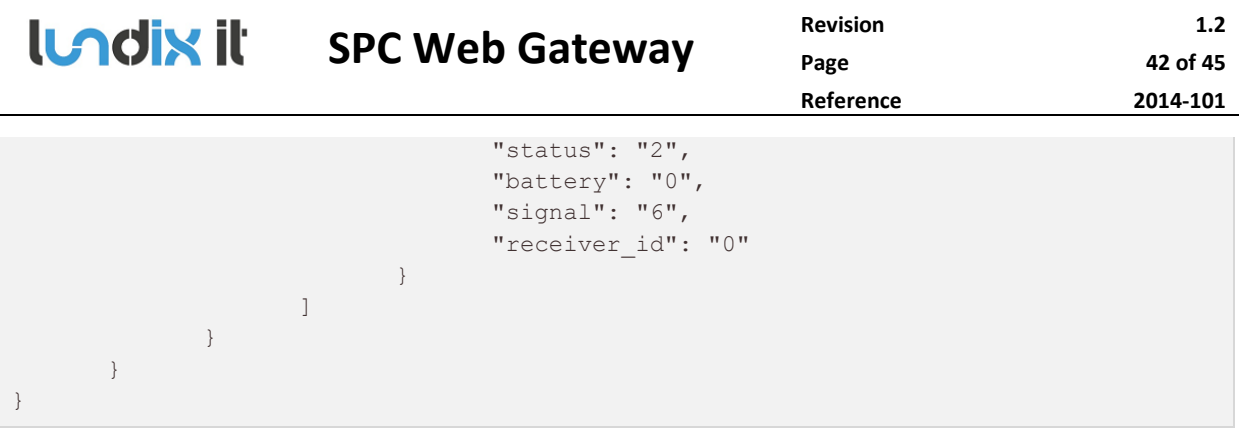

# **4 WebSocket API**

The SPC Web Gateway provides a WebSocket interface that broadcasts events to "subscribing" clients in real time. To establish a WebSocket connection, the client sends a WebSocket handshake request to the URL:

```
ws[s]://<spc_web_gateway_host>:<port>/ws/spc/
```
Default <port> is 8088 for remote access and 8089 for local access, but it is configurable.

# **4.1 WebSocket Event Reports**

All messages are reported as SIA events embedded in a JSON frame. Encoding is UTF-8. The format of the message is:

```
{
      "status": "success",
       "data": {
              "sia": {
                    "device_id": "<device_id>",
                     "timestamp": "<timestamp>",
                     "sia_code": "<sia_code>",
                     "sia_address": "<sia_address>",
                     "description": "<description>",
                     "flags": "<flags>",
                     "verification_id": "<verification_id>"
              }
       }
}
```
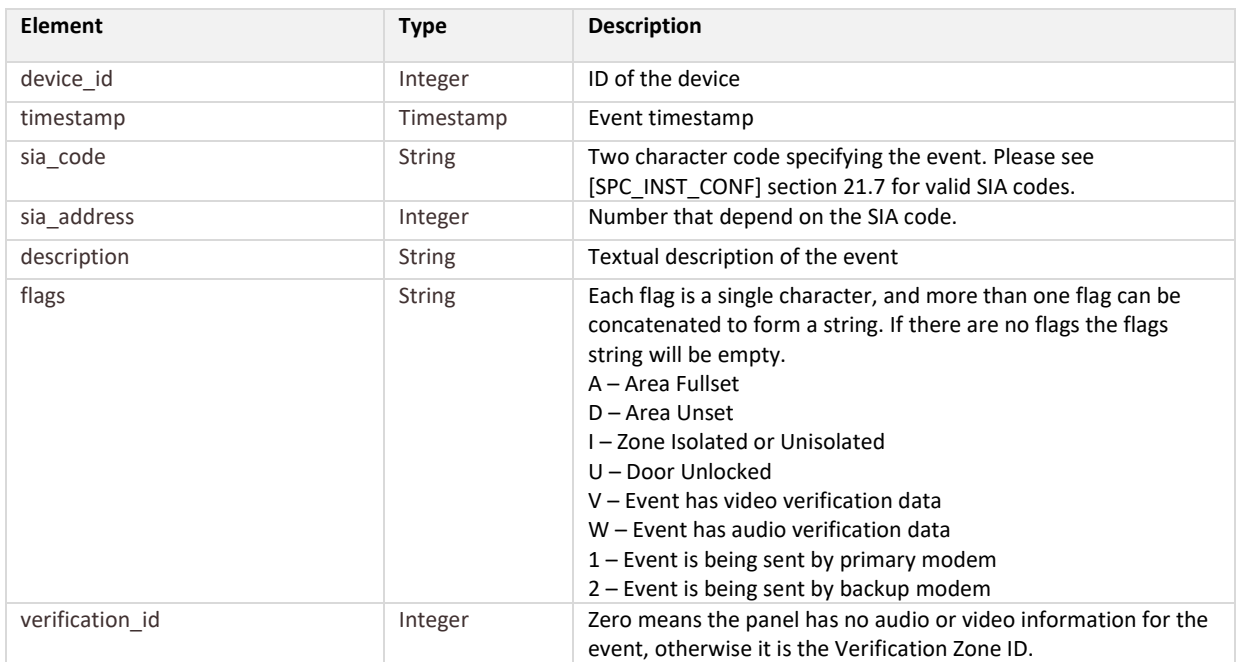

# **Example: Burglary Alarm**

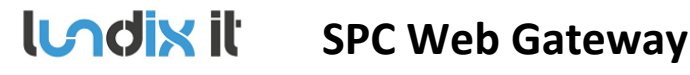

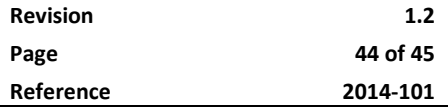

```
{
      "status": "success",
      "data": {
              "sia": {
                     "device_id": "1000",
                      "timestamp": "1390645123",
                     "sia_code": "BA",
                     "sia_address": "1",
                     "description": "Front door",
                     "flags": "V",
                     "verification_id": "1"
              }
       }
}
```
Device 1000, timestamp (1390645123) 25 Jan 2014 10:18:43 GMT, Burglary Alarm, Zone 1, Zone Name is Front door, Video is available for this event, Verification Zone ID is 1.

# **4.2 JavaScript WebSocket example**

This is a code example written in JavaScript showing how to establish and read messages on a SPC Web Gateway WebSocket connection. The code is based on node.js and websocket.js.

```
/* Accept self signed certificate */
process.env.NODE_TLS_REJECT_UNAUTHORIZED = "0";
var websocket client = require('websocket').client;
// Connect to SPC Web Gateway websocket interface on 192.168.1.100:8088
var ws client = new websocket client();
ws_client.connect('wss://192.168.1.100:8088/ws/spc?username=<SPC_WEB_GATEWAY_USER>&
password=<SPC_WEB_GATEWAY_PWD>');
ws client.on('connectFailed', function(error) {
    console.log('Connect Error: ' + error.toString());
});
ws client.on('connect', function(connection) {
    console.log('WebSocket client connected');
    connection.on('error', function(error) {
        console.log("Connection Error: " + error.toString());
    });
    connection.on('close', function() {
         console.log('echo-protocol Connection Closed');
    });
     connection.on('message', function(message) {
        if (message.type === 'utf8') {
             manageSiaEvent(message.utf8Data);
 }
     });
});
// manageSiaEvent
function manageSiaEvent(message){
   var msg = JSON.parse(message);
```
*© PROPERTY OF LUNDIX IT SWEDEN, ALL RIGHTS RESERVED – THIS DOCUMENT AND THE INFORMATION CONTAINED THEREIN ARE CONFIDENTIAL – THE DISCLOSURE OR OTHER COMMUNICATION, COPYING, REPRODUCTION AND ANY USE WHATSOEVER IS FORBIDDEN WITHOUT THE WRITTEN AUTHORIZATION OF LUNDIX IT.*

# **LAdix it SPC Web Gateway**

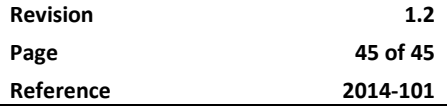

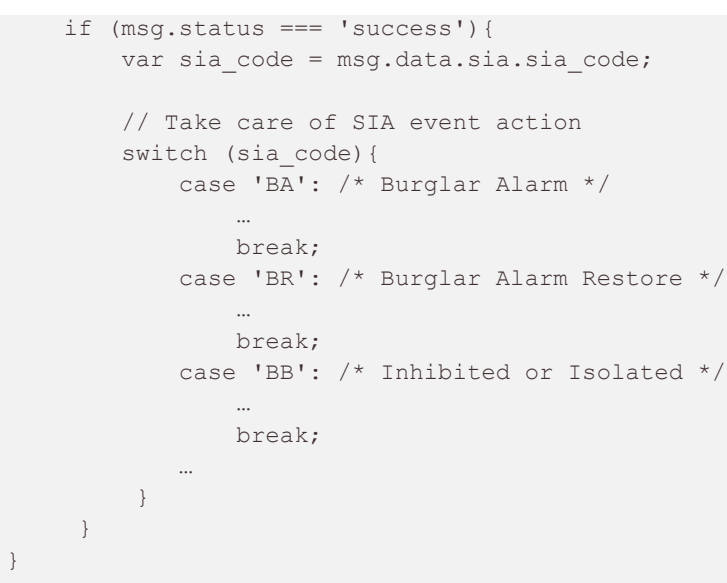

# END OF DOCUMENT